# **SAMSUNG**

# Manuale dell'utente

### S24C43\* S27C43\*

Il colore e l'aspetto possono variare a seconda del prodotto, inoltre le specifiche sono soggette a modifica senza preavviso allo scopo di migliorare le prestazioni del prodotto.

I contenuti di questo manuale sono soggetti a modifiche senza preavviso ai fini di un costante miglioramento della qualità del prodotto.

#### © Samsung

I diritti di questo manuale sono di proprietà di Samsung.

È vietato utilizzare o riprodurre il presente manuale, interamente o in parte, senza l'autorizzazione di Samsung.

I marchi registrati diversi da Samsung appartengono ai rispettivi proprietari.

#### Può essere richiesto un rimborso nel caso in cui:

(a) L'uscita del tecnico in seguito a una chiamata non rileva difetti nel prodotto (ad esempio, nel caso l'utente abbia omesso di leggere il presente manuale).

(b) L'utente ha portato l'unità presso un centro di riparazione che non rileva difetti nel prodotto (ad esempio, nel caso l'utente abbia omesso di leggere il presente manuale).

L'importo di tale rimborso verrà comunicato all'utente prima di eseguire una visita del tecnico.

# Indice

### Prima di utilizzare il prodotto

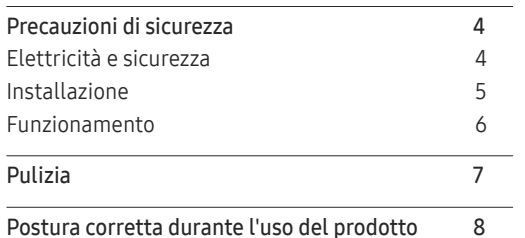

\_\_\_\_\_\_\_

#### Preparazione

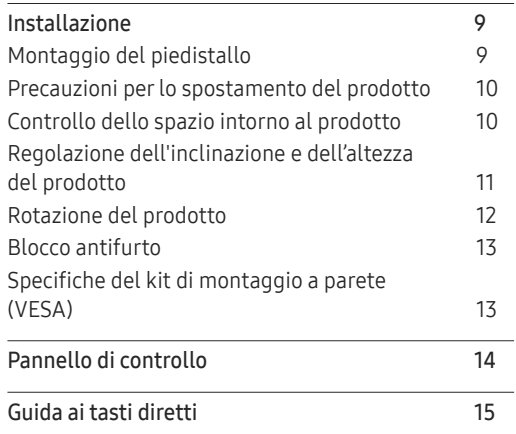

#### Collegamento e uso di un dispositivo sorgente

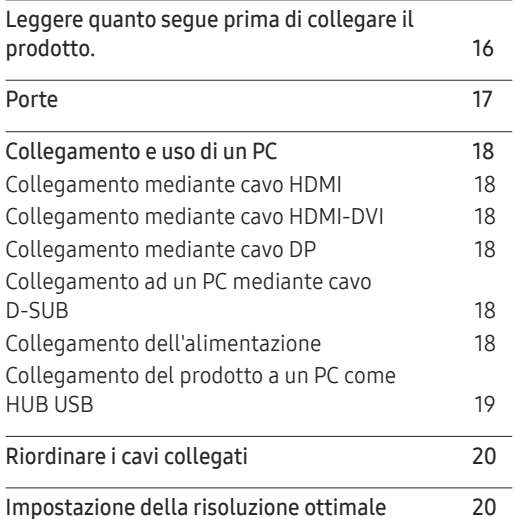

#### Menu

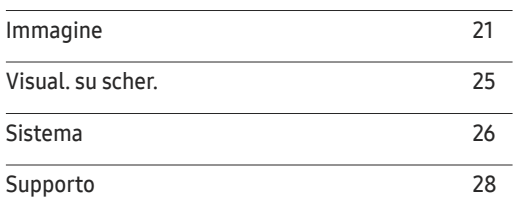

### Installazione del software

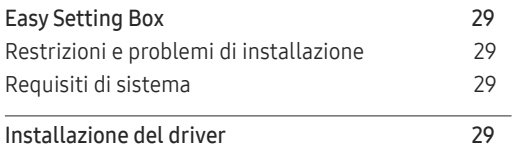

# Indice

### Guida alla risoluzione dei problemi

and the control of the control of the

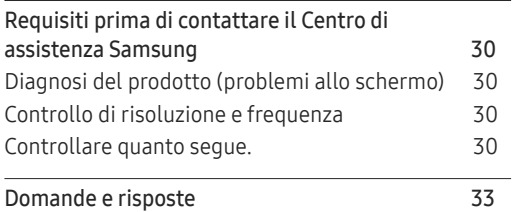

### Specifiche

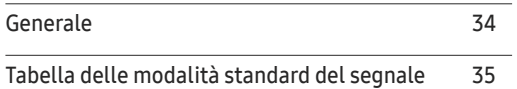

### Appendice

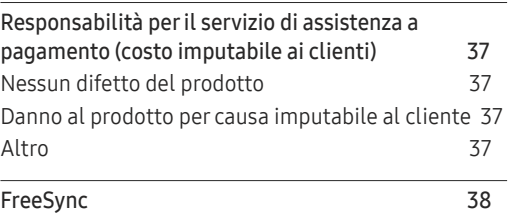

# Prima di utilizzare il prodotto Capitolo 01

# Precauzioni di sicurezza

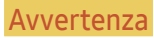

Avvertenza La mancata osservanza delle istruzioni può causare lesioni personali gravi e perfino mortali.

Attenzione La mancata osservanza delle istruzioni può causare lesioni personali o danni materiali.

#### ATTENZIONE

#### RISCHIO DI SCOSSE ELETTRICHE. NON APRIRE.

ATTENZIONE: PER RIDURRE IL PERICOLO DI SCOSSE ELETTRICHE, NON RIMUOVERE IL COPERCHIO (O IL PANNELLO POSTERIORE). NESSUNA PARTE RIPARABILE AUTONOMAMENTE ALL'INTERNO. PER ASSISTENZA, RIVOLGERSI A UN TECNICO QUALIFICATO.

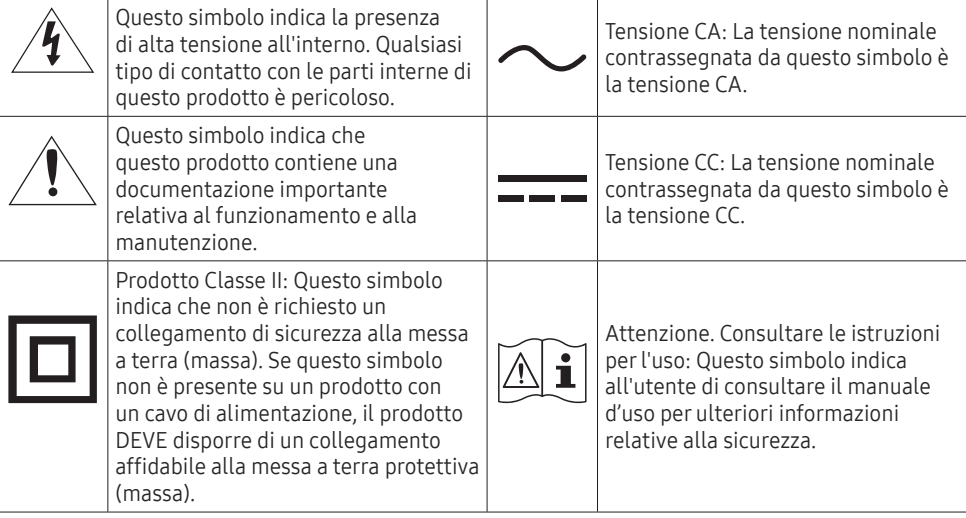

### Elettricità e sicurezza

#### Avvertenza

- Non utilizzare un cavo di alimentazione o una spina danneggiati o una presa elettrica non salda.
- Non collegare più prodotti a un'unica presa elettrica.
- Non toccare la spina con le mani bagnate.
- Inserire la spina completamente, in modo che non sia lenta.
- Collegare la spina a una presa elettrica dotata di messa a terra (solo dispositivi isolati di tipo 1).
- Non piegare o tirare con forza il cavo di alimentazione. Non collocare oggetti pesanti sul cavo di alimentazione.
- Non posizionare il cavo di alimentazione o il prodotto vicino a fonti di calore.
- Eliminare la polvere dai poli della spina o dalla presa elettrica con un panno asciutto.

#### Attenzione

- Non scollegare il cavo di alimentazione dalla presa elettrica mentre il prodotto è acceso.
- Utilizzare esclusivamente il cavo di alimentazione fornito da Samsung insieme al prodotto. Non utilizzare il cavo di alimentazione con altri prodotti.
- Non ostruire la presa elettrica a cui è collegato il cavo di alimentazione.
	- ‒ In caso di problemi, è necessario scollegare il cavo di alimentazione per escludere totalmente l'alimentazione al prodotto.
- Tenere il cavo di alimentazione per la spina quando lo si scollega dalla presa elettrica.

### Installazione

#### Avvertenza

- NON APPOGGIARE CANDELE, FORNELLETTI PER ZANZARE O SIGARETTE ACCESE SUL PRODOTTO. NON INSTALLARE IL PRODOTTO VICINO A FONTI DI CALORE.
- Conservare gli imballi in plastica lontano dalla portata dei bambini.
	- ‒ C'è pericolo di soffocamento.
- Non installare il prodotto su una superficie instabile o soggetta a vibrazioni (ripiani precari, superfici inclinate, ecc.).
	- ‒ Il prodotto potrebbe cadere e danneggiarsi e/o causare lesioni personali.
	- ‒ Se utilizzato in un'area soggetta a vibrazioni eccessive, il prodotto può danneggiarsi o causare un incendio.
- Non installare il prodotto all'interno di un veicolo né in luoghi esposti a polvere, umidità (gocciolamento d'acqua, ecc.), olio o fumo.
- Non esporre il prodotto alla luce solare diretta e non collocarlo vicino a fonti di calore o a oggetti caldi, ad esempio fornelli.
	- ‒ Il mancato rispetto di questa precauzione può ridurre la durata del prodotto o causare un incendio.
- Non installare il prodotto a un'altezza facilmente raggiungibile dai bambini.
	- ‒ Il prodotto potrebbe cadere e provocare lesioni.
- L'olio alimentare, come ad esempio l'olio di semi di soia, può danneggiare o deformare il prodotto. Tenere il prodotto lontano da fonti di inquinamento da olio. Inoltre, non installare o utilizzare il prodotto in cucina o accanto ai fornelli.

#### Attenzione

- Non lasciare cadere il prodotto durante uno spostamento.
- Non appoggiare il prodotto con lo schermo rivolto verso il pavimento.
- Durante il posizionamento del prodotto su un mobile o uno scaffale, accertarsi che il bordo inferiore della parte anteriore del prodotto non sporga dal piano.
	- ‒ Il prodotto potrebbe cadere e danneggiarsi e/o causare lesioni personali.
	- ‒ Installare il prodotto solo in un vano o su una mensola di dimensioni idonee.
- Appoggiare il prodotto con cautela.
	- ‒ Ciò potrebbe causare danni al prodotto o lesioni personali.
- L'installazione del prodotto in luoghi soggetti a condizioni inusuali (esposti a una quantità elevata di polveri sottili, sostanze chimiche, temperature estreme o umidità, oppure luoghi in cui il prodotto debba funzionare ininterrottamente per periodi di tempo prolungati) può comportare un considerevole deterioramento delle prestazioni.
	- ‒ Se si intende installare il prodotto in un luogo che presenta simili caratteristiche, consultare il Centro di assistenza Samsung.
- Prima di montare il prodotto, appoggiarlo su una superficie piana e stabile in modo che lo schermo sia rivolto verso il basso.
- Nella stessa serie, il colore può variare a seconda delle dimensioni.

### Funzionamento

#### Avvertenza

- All'interno del prodotto è presente alta tensione. Non smontare, riparare o modificare autonomamente il prodotto.
	- ‒ Per le riparazioni, contattare il Centro di assistenza Samsung.
- Per spostare il prodotto, scollegare prima tutti i cavi, compreso il cavo di alimentazione.
- Se il prodotto genera un rumore anomalo, odore di bruciato o fumo, scollegare immediatamente il cavo di alimentazione e contattare il Centro di assistenza Samsung.
- Non lasciare che i bambini si appendano al prodotto o vi salgano sopra.
	- ‒ I bambini potrebbero riportare lesioni o ferirsi gravemente.
- Se il prodotto cade o la struttura esterna subisce danni, spegnere l'alimentazione e scollegare il cavo di alimentazione. Quindi, contattare un Centro di assistenza Samsung.
	- ‒ L'utilizzo prolungato può provocare scariche elettriche o un incendio.
- Non lasciare oggetti pesanti o graditi ai bambini (giocattoli, dolciumi, ecc.) sul prodotto.
	- ‒ Tentando di raggiungere uno di questi oggetti, un bambino potrebbe causare la caduta del prodotto o dell'oggetto pesante, con il rischio di ferirsi gravemente.
- In caso di fulmini o temporali, spegnere il prodotto e scollegare il cavo di alimentazione.
- Non lasciar cadere oggetti sul prodotto e non urtarlo.
- Non spostare il prodotto tirandolo per il cavo di alimentazione o altri cavi.
- In caso di perdite di gas, non toccare il prodotto né la spina. Inoltre, ventilare immediatamente l'area.
- Non sollevare o spostare il prodotto tirandolo per il cavo di alimentazione o altri cavi.
- Non usare o tenere spray o sostanze infiammabili vicino al prodotto.
- Verificare che le aperture di ventilazione non siano ostruite da tovaglie o tende.
	- ‒ L'aumento della temperatura interna potrebbe provocare un incendio.
- Non introdurre oggetti metallici (bacchette, monete, forcine per capelli, ecc.) o infiammabili (carta, fiammiferi, ecc.) nel prodotto (attraverso le aperture di ventilazione o le porte di ingresso/uscita).
	- ‒ Se acqua o altre sostanze estranee dovessero penetrare all'interno del prodotto, spegnere il prodotto e scollegare il cavo di alimentazione. Quindi, contattare un Centro di assistenza Samsung.
- Non collocare sul prodotto oggetti contenenti liquidi (vasi, caraffe, bottiglie, ecc.) o oggetti metallici.
	- ‒ Se acqua o altre sostanze estranee dovessero penetrare all'interno del prodotto, spegnere il prodotto e scollegare il cavo di alimentazione. Quindi, contattare un Centro di assistenza Samsung.

#### Attenzione

- La visualizzazione a schermo di una immagine fissa per un lungo periodo di tempo può causare la ritenzione delle immagini o il deterioramento di alcuni pixel.
	- ‒ In caso di inutilizzo prolungato del prodotto, attivare la modalità di risparmio energetico o un salvaschermo con immagini in movimento.
- In caso di inutilizzo prolungato del prodotto (vacanze, ecc.), scollegare il cavo di alimentazione dalla presa elettrica.
	- ‒ L'accumulo di polvere combinato al calore potrebbe provocare un incendio, scariche elettriche o dispersioni di corrente.
- Usare il prodotto alla risoluzione e alla frequenza consigliate.
	- ‒ Il mancato rispetto di questa precauzione può provocare danni alla vista.
- Non capovolgere il prodotto o spostarlo tenendolo per il piedistallo.
	- ‒ Il prodotto potrebbe cadere e danneggiarsi o causare lesioni personali.
- La visione prolungata del prodotto a una distanza troppo ravvicinata può danneggiare la vista.
- Non utilizzare umidificatori o fornelli vicino al prodotto.
- Riposare gli occhi per almeno 5 minuti dopo ogni ora di utilizzo del prodotto.
- Non toccare lo schermo quando il prodotto è rimasto acceso per un periodo di tempo prolungato, perché sarà caldo.
- Tenere i piccoli accessori lontano dalla portata dei bambini.
- Prestare attenzione durante la regolazione dell'angolo di visione o dell'altezza del piedistallo.
	- ‒ Le mani o le dita potrebbero rimanere incastrate nel prodotto e riportare lesioni.
	- ‒ Se inclinato con un'angolazione eccessiva, il prodotto potrebbe cadere e causare lesioni.
- Non collocare oggetti pesanti sul prodotto.
	- ‒ Ciò potrebbe causare danni al prodotto o lesioni personali.
- Durante l'uso di cuffie o auricolari, non alzare eccessivamente il livello di ascolto.
	- ‒ Un volume eccessivo può danneggiare l'udito.

# Pulizia

#### Nei modelli con finitura lucida possono formarsi macchie bianche sulla superficie se in prossimità del prodotto viene utilizzato un umidificatore a ultrasuoni.

― Se si desidera pulire l'interno del prodotto, contattare il Centro di assistenza Samsung più vicino (il servizio è a pagamento).

#### Non effettuare pressioni sullo schermo del prodotto con le mani o con altri oggetti. Si potrebbero verificare danni allo schermo.

― Il pannello e la superficie esterna degli LCD avanzati possono graffiarsi facilmente, pertanto la pulizia deve essere eseguita con cautela.

#### Attenersi alle seguenti precauzioni e indicazioni.

1 Spegnere il prodotto e il PC.

#### 2 Scollegare il cavo di alimentazione dal prodotto.

― Impugnare il cavo di alimentazione tenendolo per la spina e non toccarlo con le mani bagnate. In caso contrario, potrebbero verificarsi scariche elettriche.

#### 3 Pulire il prodotto con un panno pulito, morbido e asciutto.

Inumidire un panno morbido in acqua, strizzarlo bene, quindi utilizzare il panno per pulire la superficie esterna del prodotto.

- ‒ Non applicare sul prodotto detergenti contenenti alcol, solventi o tensioattivi.
- ‒ Non spruzzare acqua o detergenti direttamente sul prodotto.
- 4 Collegare il cavo di alimentazione al prodotto dopo aver terminato la pulizia.
- 5 Accendere il prodotto e il PC.

# Postura corretta durante l'uso del prodotto

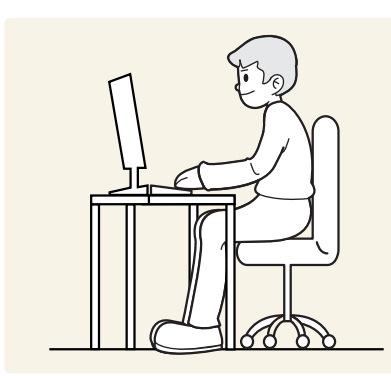

Durante l'uso del prodotto mantenere una postura corretta, come illustrato di seguito:

- Tenere la schiena diritta.
- Lasciare una distanza di 45-50 cm tra gli occhi e lo schermo e guardare lo schermo leggermente verso il basso.
- Tenere gli occhi direttamente davanti allo schermo.
- Regolare l'angolazione dello schermo in modo che la luce non vi si rifletta.
- Tenere gli avambracci perpendicolari alle braccia e allo stesso livello del dorso delle mani.
- I gomiti devono essere piegati all'incirca ad angolo retto.
- Regolare l'altezza del prodotto in modo da tenere le ginocchia a un angolo di 90 gradi o maggiore, la pianta dei piedi aderente al pavimento e le braccia più in basso del cuore.
- Eseguire esercizi per gli occhi o batterli frequentemente per alleviare l'affaticamento oculare.

# Preparazione Capitolo 02

# Installazione

### Montaggio del piedistallo

― Prima di montare il prodotto, appoggiarlo su una superficie piana e stabile in modo che lo schermo sia rivolto verso il basso.

― Smontare in ordine inverso rispetto a quello di montaggio.

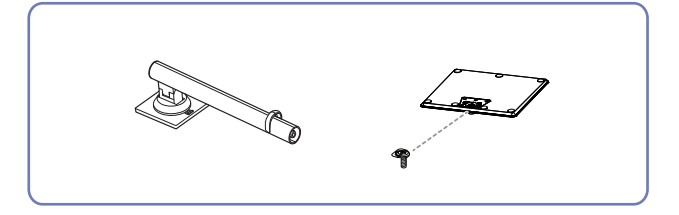

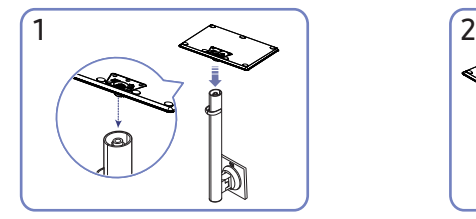

Posizionare la base del piedistallo sul collo del piedistallo come nella direzione mostrata nella figura. Verificare che il collo del piedistallo sia saldamente collegato.

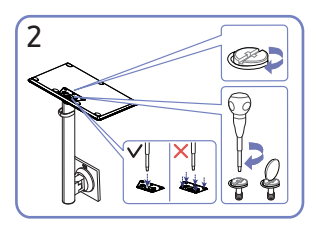

Fissare saldamente la vite di collegamento nella parte inferiore della base del piedistallo. Fissare la vite grande al centro per il montaggio.

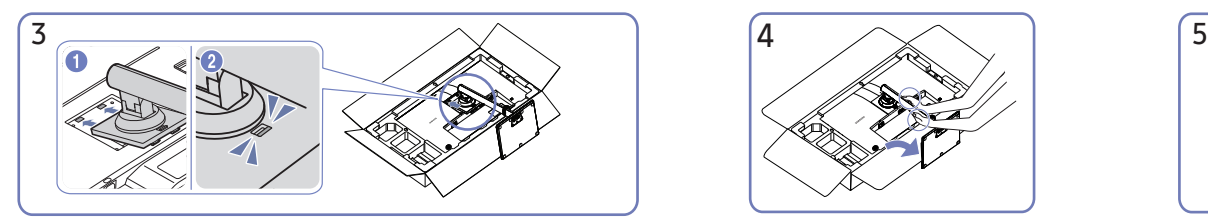

Spingere il piedistallo montato nel corpo principale nella direzione della freccia indicata in figura.

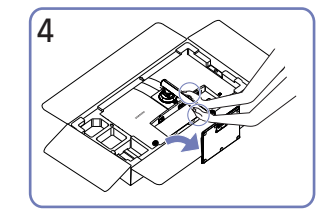

Sollevare il monitor come indicato in figura.

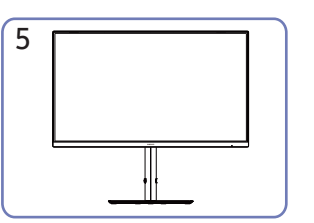

Dopo aver installato il piedistallo, collocare il prodotto in posizione verticale.

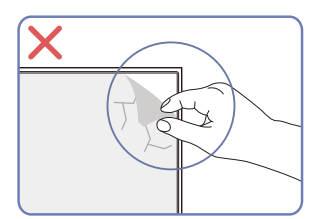

Attenzione

Non rimuovere arbitrariamente la pellicola del pannello. In caso contrario, l'assistenza in garanzia potrebbe essere limitata.

### Precauzioni per lo spostamento del prodotto

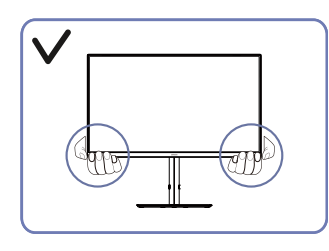

• Afferrare gli angoli o i bordi inferiori del prodotto quando lo si sposta.

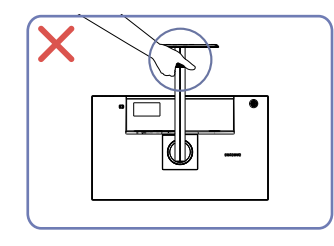

• Non capovolgere il prodotto tenendolo solo per il piedistallo.

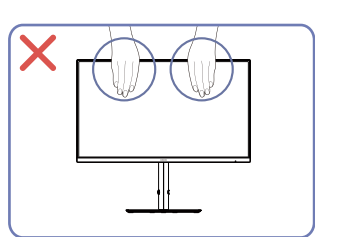

- Non applicare pressione diretta sullo schermo.
- Non tenere lo schermo quando si sposta il prodotto.

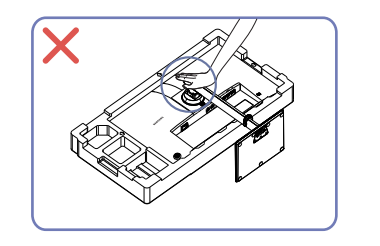

• Non effettuare pressioni sul prodotto. Si potrebbero verificare danni al prodotto.

## Controllo dello spazio intorno al prodotto

Lasciare uno spazio sufficiente intorno al prodotto per garantire una corretta ventilazione. Un incremento della temperatura interna potrebbe causare un incendio e danneggiare il prodotto. Durante l'installazione del prodotto, lasciare abbastanza spazio intorno al prodotto come mostrato nello schema.

― L'aspetto del prodotto può variare a seconda del modello.

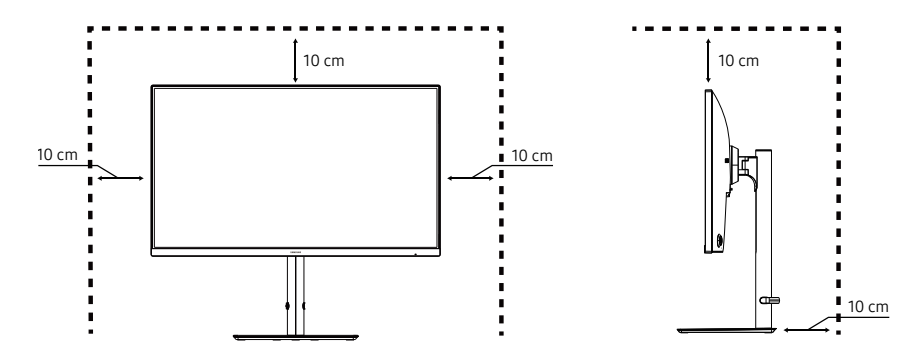

### Regolazione dell'inclinazione e dell'altezza del prodotto

― Il colore e la forma dei componenti possono variare rispetto all'immagine fornita. Le specifiche sono soggette a modifica senza preavviso al fine di migliorare le prestazioni del prodotto.

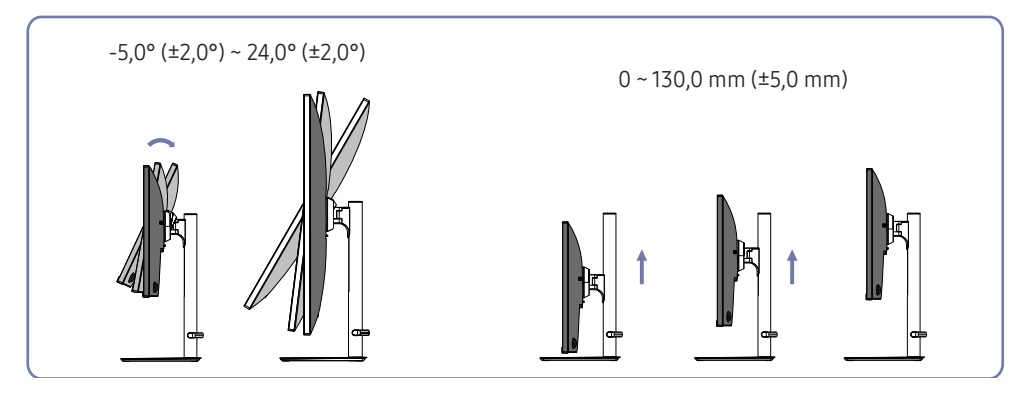

- È possibile regolare l'inclinazione e l'altezza del prodotto.
- Afferrare la parte centrale superiore del prodotto e regolare l'altezza con attenzione.
- La regolazione in altezza ha una certa tolleranza. Osservare le tolleranze durante la regolazione dell'altezza del prodotto.

#### Attenzione

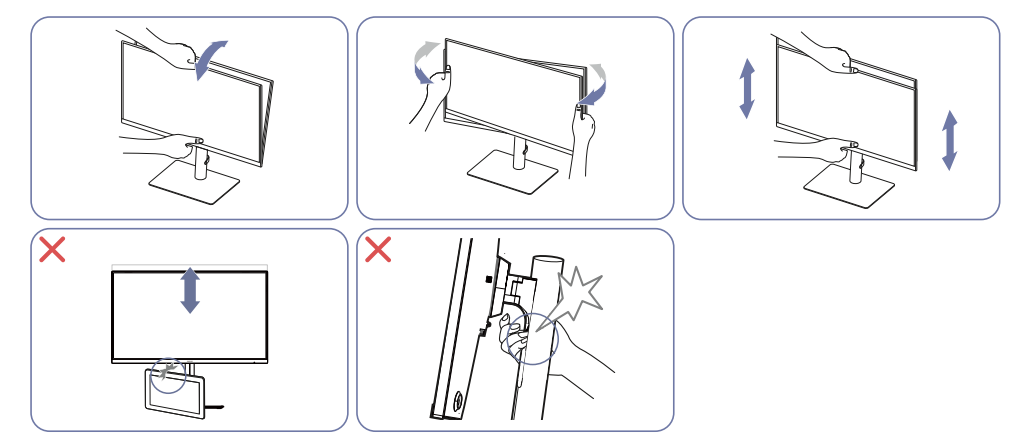

- Afferrare i lati sinistro e destro del monitor e regolare la rotazione.
- Afferrare la parte centrale del monitor e regolare l'altezza.
- Non collocare oggetti attorno alla parte inferiore del prodotto. Il prodotto o l'oggetto potrebbero danneggiarsi durante la regolazione dell'altezza del prodotto.
- NON tenere la parte in movimento del piedistallo con la mano durante il livellamento dello schermo. Si potrebbero subire lesioni alla mano.

### Rotazione del prodotto

― Il colore e la forma dei componenti possono variare rispetto all'immagine fornita. Le specifiche sono soggette a modifica senza preavviso al fine di migliorare le prestazioni del prodotto.

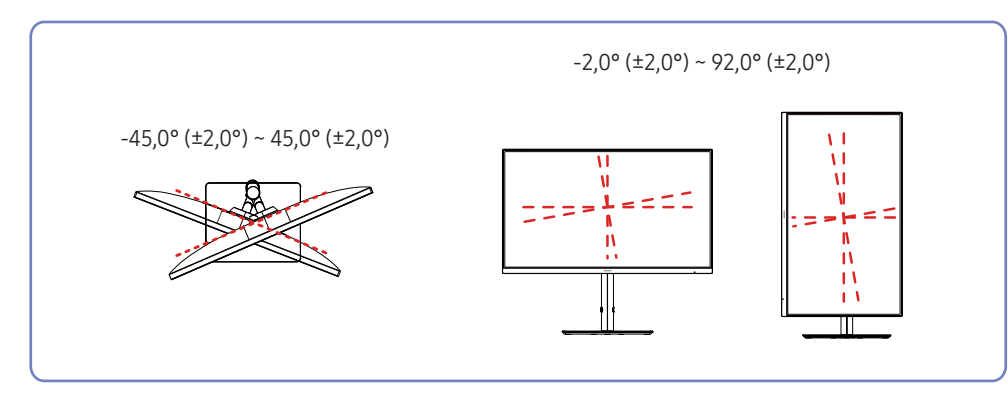

È possibile ruotare il prodotto come mostrato di seguito.

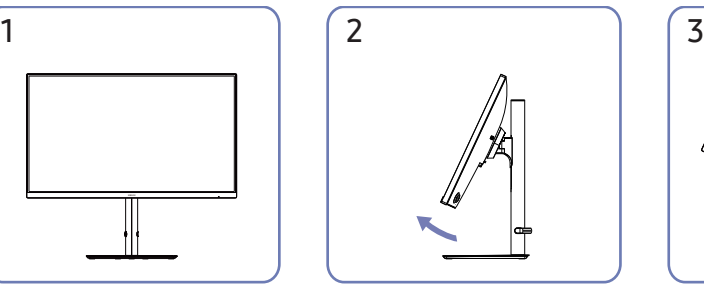

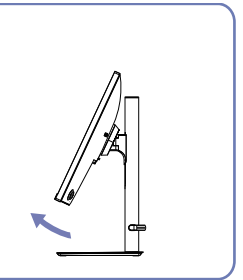

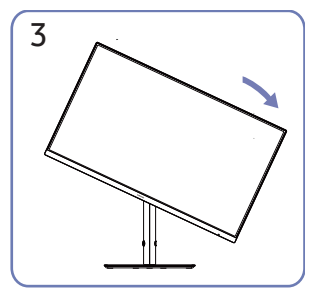

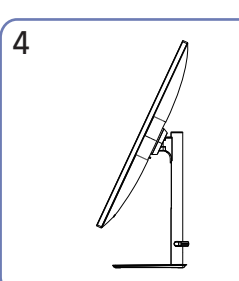

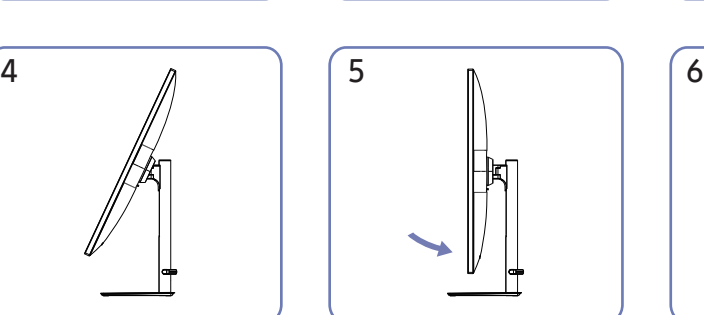

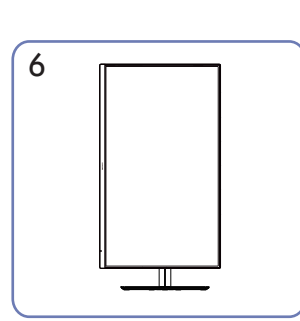

- Assicurarsi di estendere completamente il piedistallo prima di ruotare il prodotto.
- Se si ruota il prodotto senza estendere completamente il piedistallo, l'angolo del prodotto potrebbe toccare il pavimento e danneggiarsi.
- Non ruotare il prodotto in senso antiorario. Il prodotto potrebbe danneggiarsi.
- Quando si ruota il prodotto, fare attenzione a non danneggiarlo colpendo il prodotto o il piedistallo.

### Blocco antifurto

- ― Il blocco antifurto consente un uso sicuro del prodotto anche in un luogo pubblico.
- ― Il metodo di blocco e la forma del dispositivo antifurto dipendono dalla marca del prodotto. Per ulteriori dettagli, consultare la guida dell'utente fornita insieme al dispositivo antifurto.

#### Per bloccare un dispositivo antifurto:

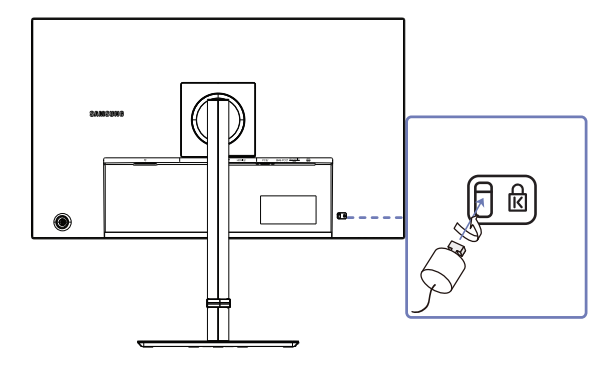

- 1 Fissare il cavo del dispositivo antifurto a un oggetto pesante, ad esempio un tavolo.
- 2 Inserire un'estremità del cavo nell'occhiello sull'altro capo del cavo.
- 3 Inserire il dispositivo di blocco nell'alloggiamento di chiusura sul retro del prodotto.
- 4 Bloccare il dispositivo antifurto.
	- ‒ Il dispositivo antifurto può essere acquistato separatamente.
	- ‒ I dispositivi antifurto possono essere acquistati online o presso i rivenditori di componenti elettronici.

## Specifiche del kit di montaggio a parete (VESA)

- ― Installare il supporto su una parete solida perpendicolare al pavimento. Se il supporto deve essere fissato a superfici non in cartongesso, consultare il rivenditore di zona per ulteriori informazioni. Se il prodotto viene installato su una parete inclinata, potrebbe cadere causando gravi lesioni personali. All'acquisto del kit di montaggio a parete Samsung vengono forniti il manuale di installazione: e tutte le parti necessarie per il montaggio.
- Non utilizzare viti più lunghe delle dimensioni standard o non conformi alle specifiche delle viti con standard VESA. L'uso di viti troppo lunghe potrebbe danneggiare i componenti interni del prodotto.
- Per supporti a parete non conformi alle specifiche delle viti con standard VESA, la lunghezza delle viti potrebbe differire in base alle specifiche del supporto a parete.
- Non serrare le viti con eccessiva forza. Ciò potrebbe danneggiare il prodotto o causarne la caduta provocando lesioni personali. Samsung non può essere ritenuta responsabile per tali incidenti.
- Samsung non potrà essere ritenuta responsabile per eventuali danni o lesioni personali causati dall'uso di un supporto a parete diverso da quello specificato o VESA o dalla mancata osservanza delle istruzioni di installazione da parte dell'utente.
- Non montare il prodotto con un'inclinazione superiore a 15 gradi.
- Nella tabella di seguito vengono indicate le dimensioni standard dei kit di montaggio a parete.

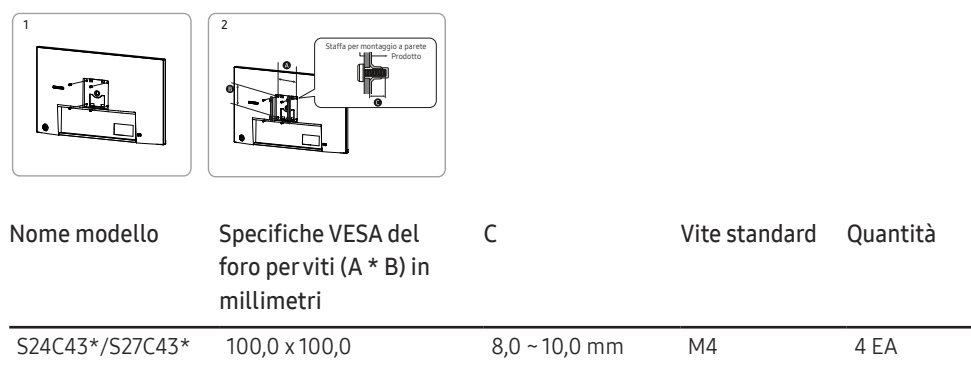

― Non installare il kit di montaggio a parete durante l'accensione del prodotto. In caso contrario, il prodotto può provocare lesioni personali causate da scosse elettriche.

 $^-$  Da utilizzare solo con staffa per montaggio a parete omologata UL e GS con capacità minima di carico/peso di 6,00 kg.

# Pannello di controllo

― Il colore e la forma dei componenti possono variare rispetto all'immagine fornita. Le specifiche sono soggette a modifica senza preavviso al fine di migliorare le prestazioni del prodotto.

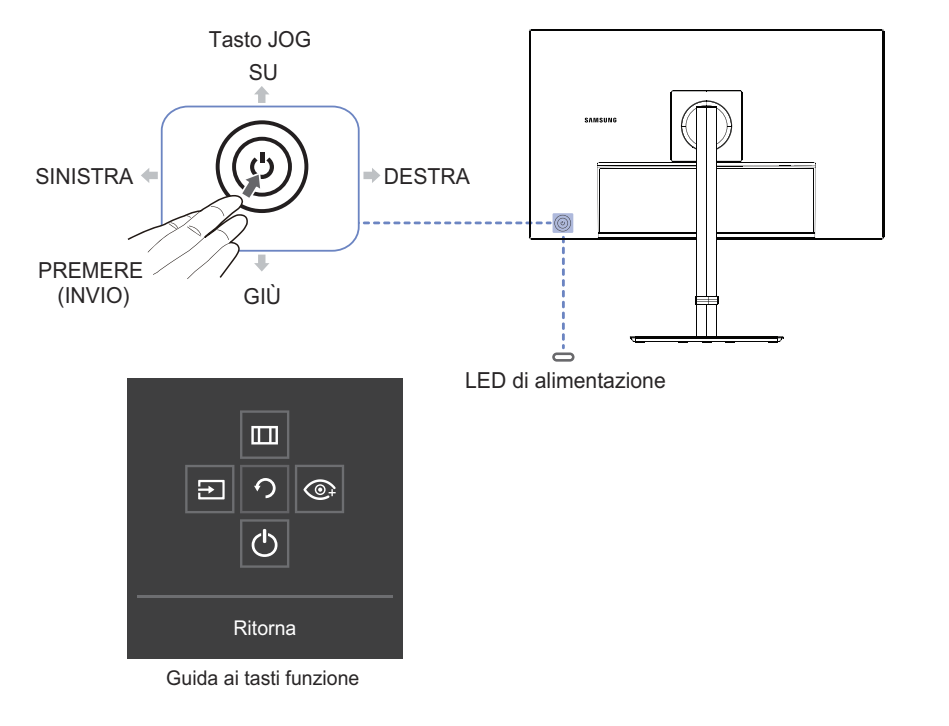

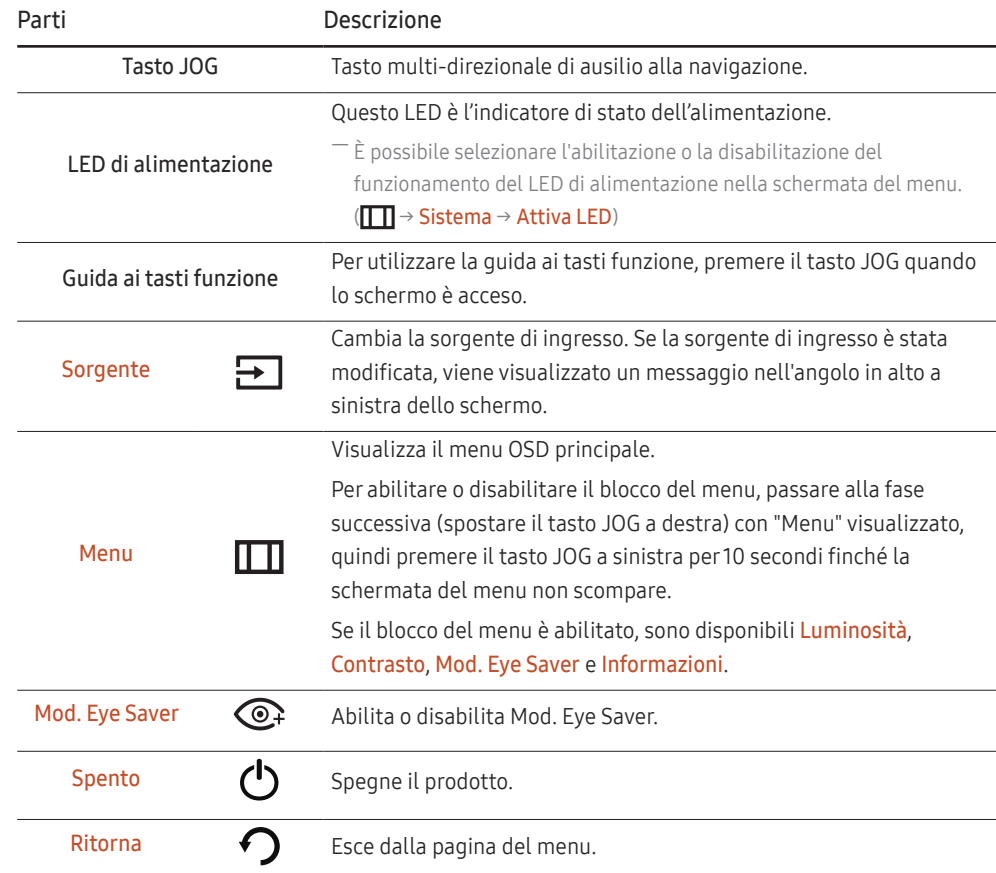

# Guida ai tasti diretti

― Nella schermata Guida ai tasti diretti vengono visualizzate le seguenti opzioni di menu quando lo schermo del prodotto viene acceso o quando cambia la sorgente di ingresso.

― La schermata Guida ai tasti diretti mostra se Mod. Eye Saver è attivo. (Off, Bassa, Alta)

― Se il prodotto non visualizza il menu OSD, è possibile utilizzare il tasto JOG come segue.

#### Modalità Analogico

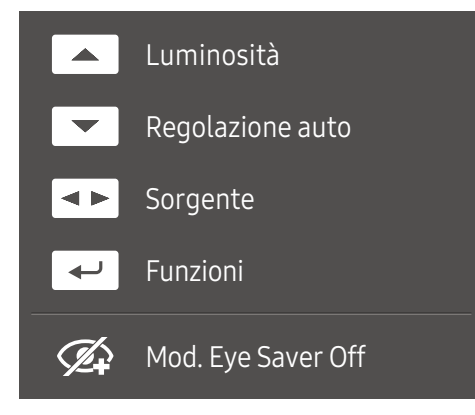

― Opzione della modalità Analogico

- SU: Regolare Luminosità, Contrasto, Nitidezza.
- GIÙ: Regolare Regolazione auto.

― La modifica della risoluzione in Proprietà dello schermo attiva la funzione Regolazione auto.

Questa funzione è disponibile solo in modalità **Analogico**.

- SINISTRA/DESTRA: Regolare Sorgente.
- PREMERE (INVIO): Consente di visualizzare la guida ai tasti funzione.

#### Modalità HDMI/DP

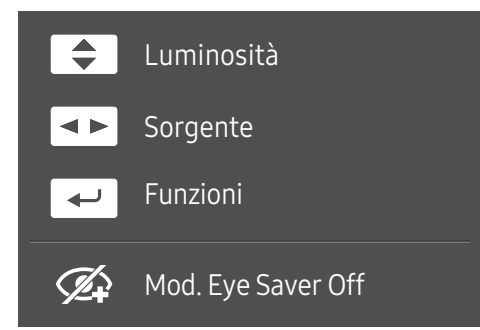

― Opzione della modalità HDMI/DP

- SU/GIÙ: Regolare Luminosità, Contrasto, Nitidezza.
- SINISTRA/DESTRA: Regolare Sorgente.
- PREMERE (INVIO): Consente di visualizzare la guida ai tasti funzione.

# Collegamento e uso di un dispositivo sorgente Capitolo 03

# Leggere quanto segue prima di collegare il prodotto.

- 1 Prima di collegare il prodotto, verificare sia la forma di entrambe le estremità dei cavi di segnale forniti sia la forma e la posizione delle corrispondenti porte sul prodotto e sul dispositivo esterno.
- 2 Prima di collegare il prodotto, assicurarsi di scollegare i cavi di alimentazione del prodotto e del dispositivo esterno al fine di evitare danni al prodotto causati da cortocircuito o sovracorrente.
- 3 Dopo aver collegato tutti i cavi di segnale, collegare i cavi di alimentazione del prodotto e del dispositivo esterno.
- 4 Al termine del collegamento, assicurarsi di leggere i manuali per acquisire familiarità con le funzioni del prodotto, le precauzioni e altre informazioni necessario per un utilizzo corretto del prodotto.
- ― Il collegamento dei componenti può variare a seconda del prodotto.
- $^-$  Le porte in dotazione possono variare a seconda del modello.

# Porte

― Le funzioni disponibili possono variare a seconda del prodotto. Il colore e la forma dei componenti possono variare rispetto all'immagine fornita. Le specifiche sono soggette a modifica senza preavviso al fine di migliorare le prestazioni del prodotto. Fare riferimento al prodotto effettivo.

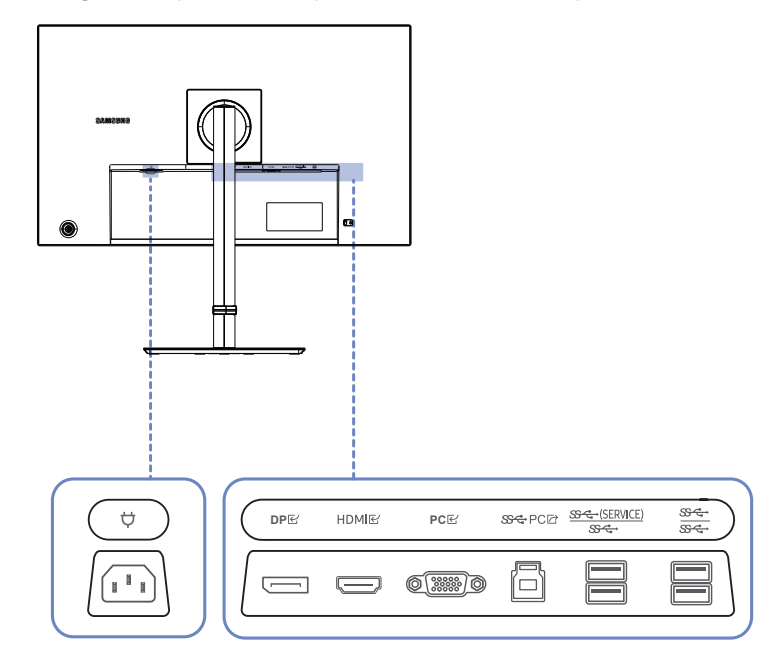

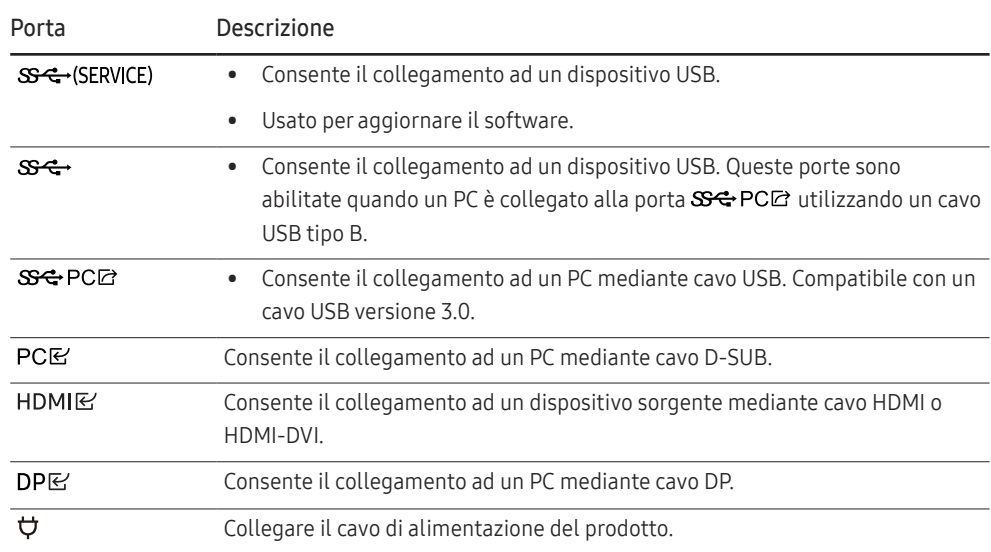

# Collegamento e uso di un PC

Selezionare il metodo di connessione idoneo per il proprio PC.

## Collegamento mediante cavo HDMI

#### **HDMIR(**

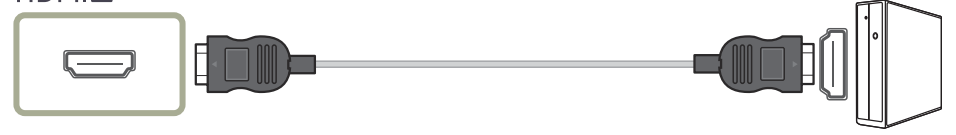

― Si consiglia di utilizzare il cavo HDMI fornito come componenti. Se non è fornito, assicurarsi di utilizzare un cavo autorizzato per i collegamenti del cavo HDMI. Se si utilizza un cavo HDMI non autorizzato, la qualità dell'immagine potrebbe peggiorare.

### Collegamento mediante cavo HDMI-DVI

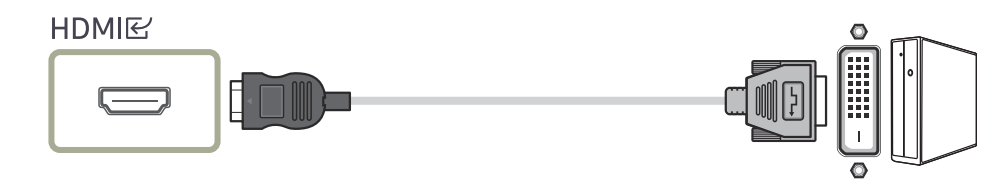

― Quando si utilizza il cavo HDMI-DVI, l'audio potrebbe non essere supportato in base al dispositivo sorgente.

― La risoluzione massima potrebbe non essere disponibile con un cavo HDMI-DVI.

### Collegamento mediante cavo DP

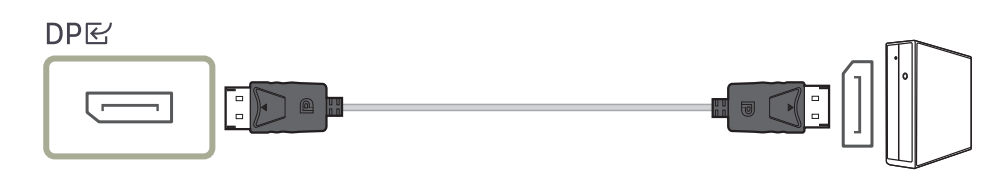

 $^-$  Si consiglia di utilizzare il cavo DP fornito come accessorio. Se non è fornito, assicurarsi di utilizzare un cavo DP da 1,5 m o meno.

### Collegamento ad un PC mediante cavo D-SUB

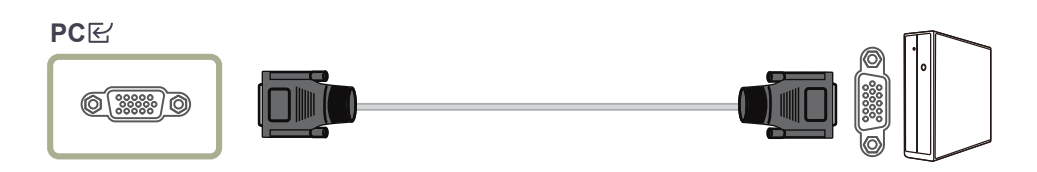

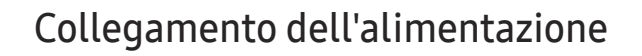

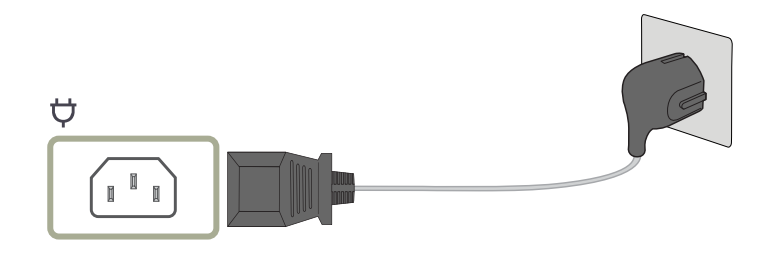

Per utilizzare il prodotto, collegare il cavo di alimentazione a una presa di rete e alla porta  $\vec{\nabla}$  del prodotto.

 $-$  La tensione di ingresso viene commutata automaticamente.

### Collegamento del prodotto a un PC come HUB USB

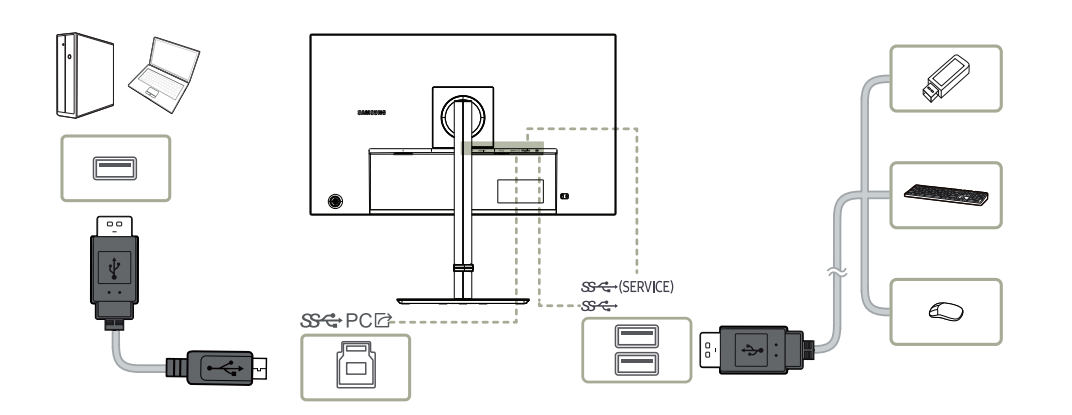

Utilizzare il prodotto come hub per collegare il PC a una varietà di dispositivi.

#### Utilizzando il prodotto come hub, collegare e utilizzare contemporaneamente vari dispositivi sorgente con il prodotto.

- Per rilevare e avviare un dispositivo USB più rapidamente, collegare il dispositivo USB alla porta  $s \leftrightarrow$  del prodotto. La velocità di lettura/scrittura dipende dal dispositivo USB e dal PC.
- ― Per problemi relativi a USB causati da sistema operativo, programmi di unità o software, contattare i fornitori pertinenti.
- ― Con il lancio di vari dispositivi USB sul mercato, non possiamo garantire che i nostri prodotti siano adatti a tutti i dispositivi USB.
- ― Per un HDD di archiviazione di massa esterno che richiede alimentazione esterna, assicurarsi di collegarlo a una fonte di alimentazione.
- ― La compagnia non è responsabile per problemi o danni a un dispositivo esterno causati dall'utilizzo di un cavo non autorizzato per il collegamento.
- ― Alcuni prodotti non sono conformi allo standard USB e potrebbero causare un malfunzionamento del dispositivo.

# Riordinare i cavi collegati

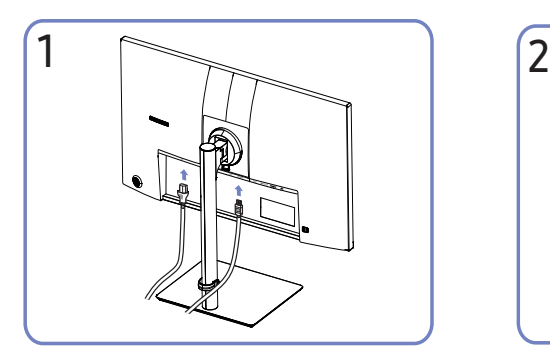

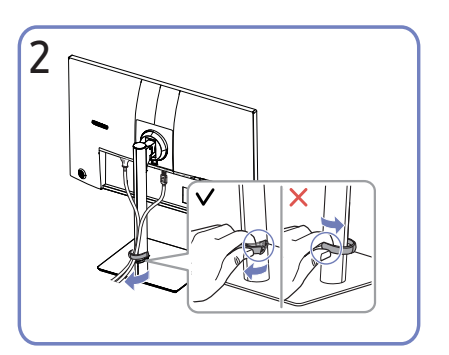

Collegare i cavi corrispondenti. Tirare il lato destro del CAVO SUPPORTO-PIEDISTALLO per rimuoverlo dal supporto. Il lato sinistro del CAVO SUPPORTO-PIEDISTALLO potrebbe danneggiarsi se tirato con forza.

# Impostazione della risoluzione ottimale

Quando si accende per la prima volta il prodotto dopo l'acquisto, viene visualizzato un messaggio informativo sull'impostazione della risoluzione ottimale.

Selezionare una lingua sul messaggio informativo e modificare la risoluzione del PC in base alle impostazioni ottimali.

― Se non si seleziona la risoluzione ottimale, il messaggio viene visualizzato fino a tre volte per un periodo di tempo specificato, anche se il prodotto viene spento e riacceso.

― Per impostare la risoluzione ottimale del computer. Fare riferimento a (Domande e risposte) → "Come si può cambiare la risoluzione?"

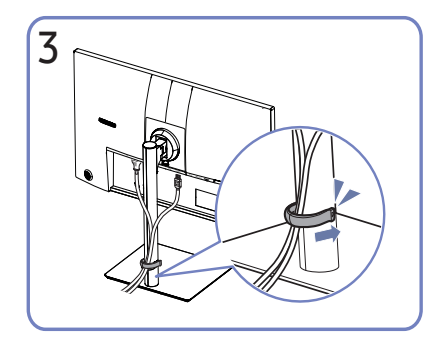

Collocare entrambi i cavi nel portacavi sul piedistallo (CAVO SUPPORTO-PIEDISTALLO) per organizzare i cavi, come mostrato in figura. L'assemblaggio è completo.

# Menu Capitolo 04

Guida ai tasti funzione →  $\square\hspace{-0.1cm}\square\hspace{-0.1cm}\square$ 

- Le funzioni disponibili possono variare a seconda del prodotto. Il colore e la forma dei componenti possono variare rispetto all'immagine fornita. Le specifiche sono soggette a modifica senza preavviso al fine di miglior prestazioni del prodotto.

# Immagine

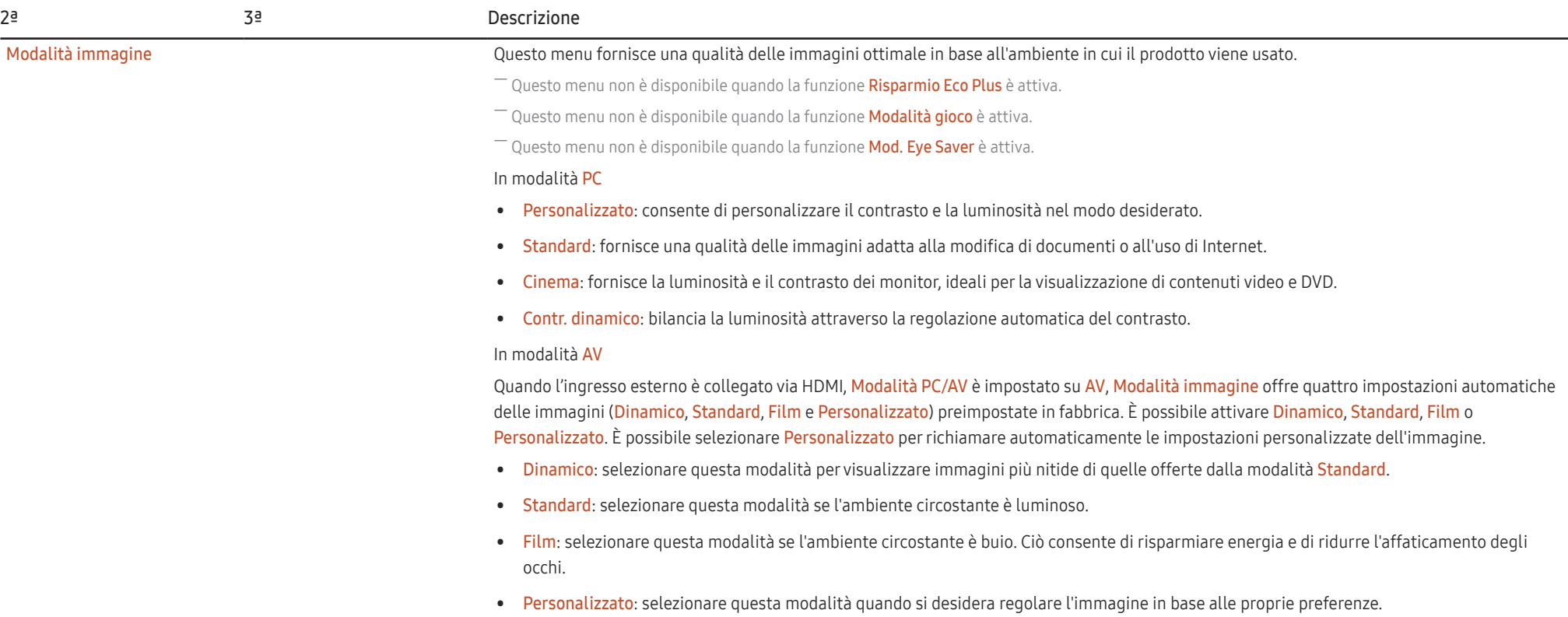

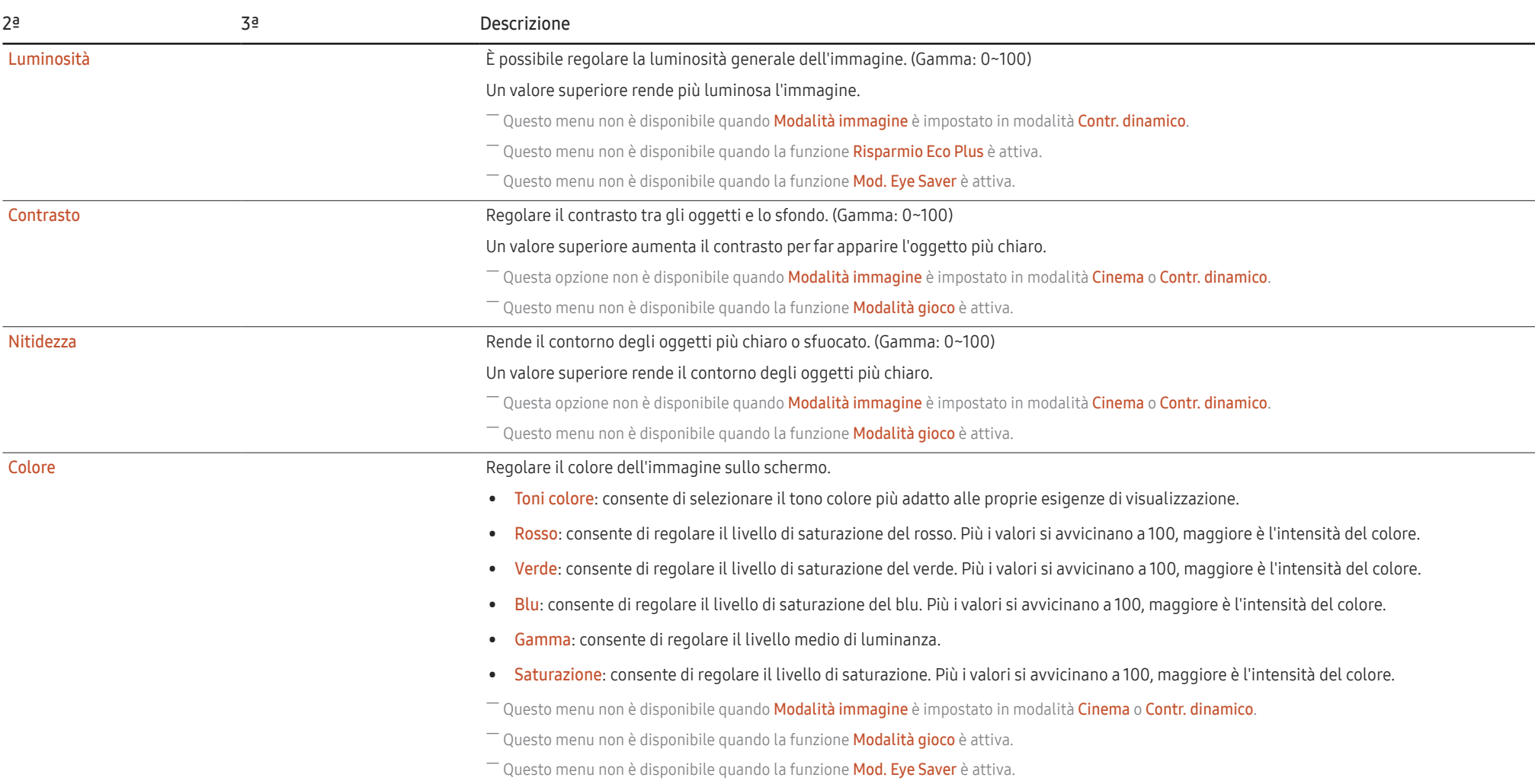

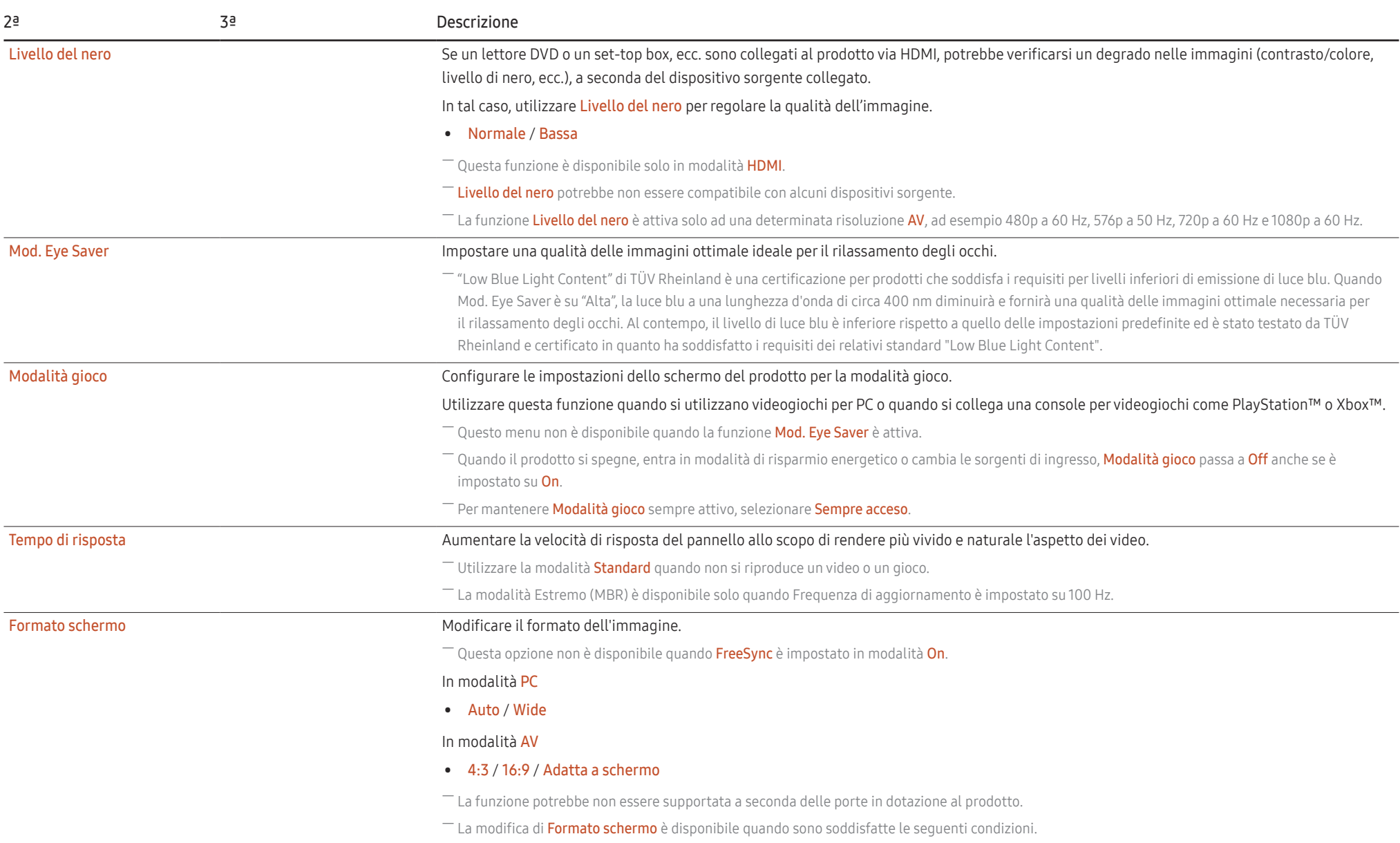

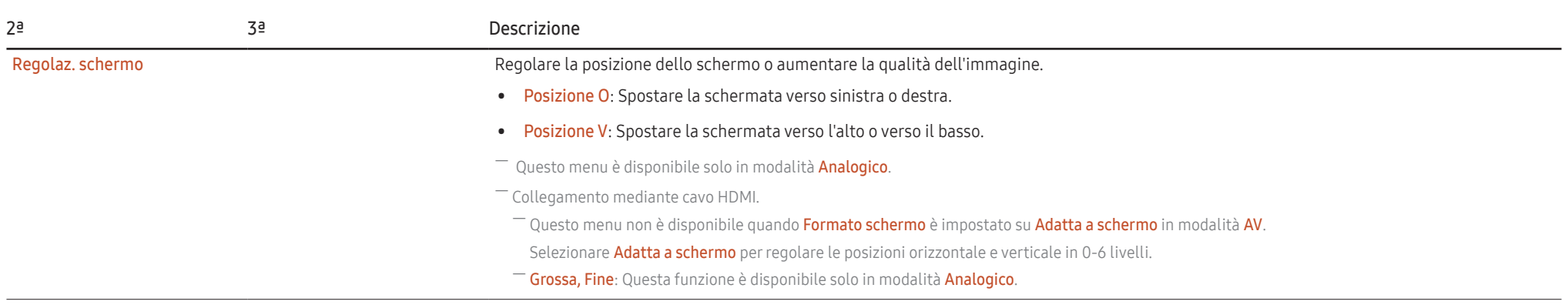

# Visual. su scher.

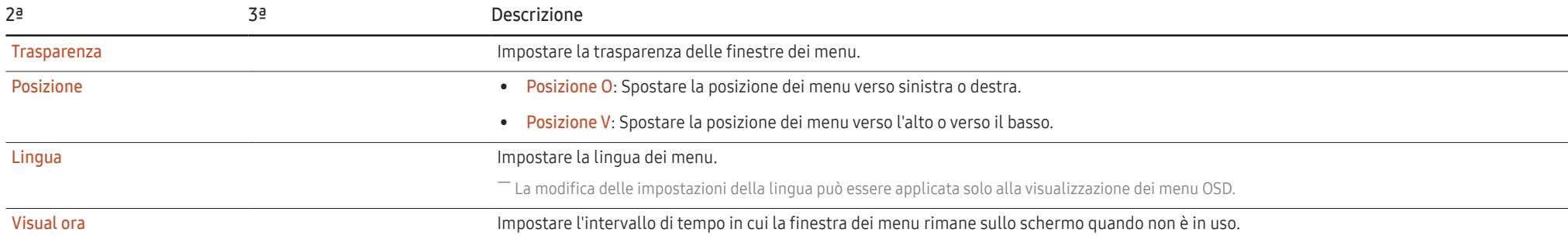

# Sistema

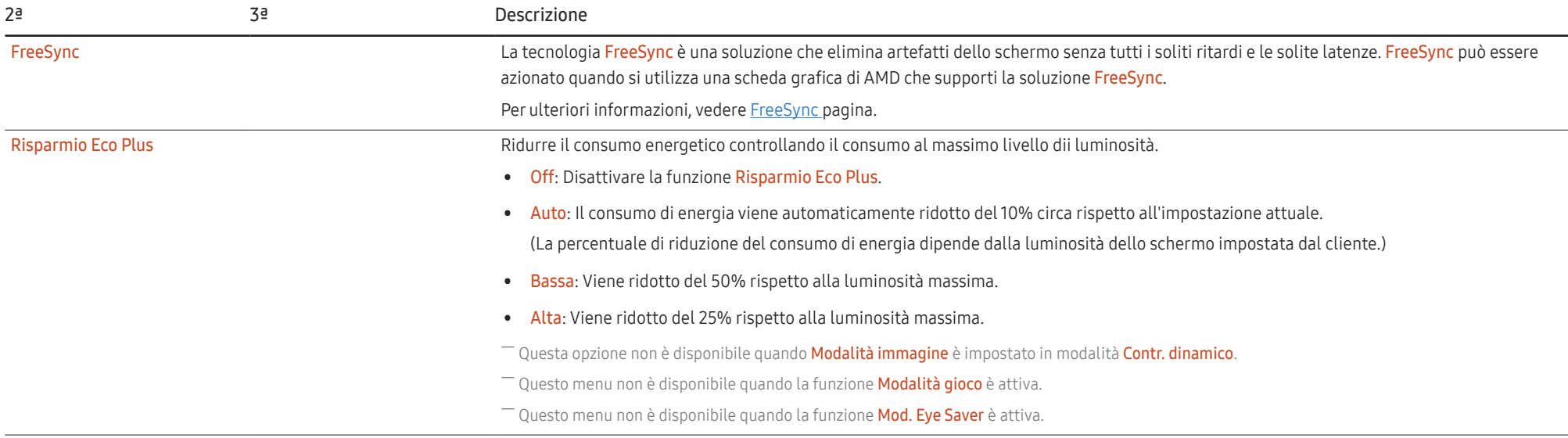

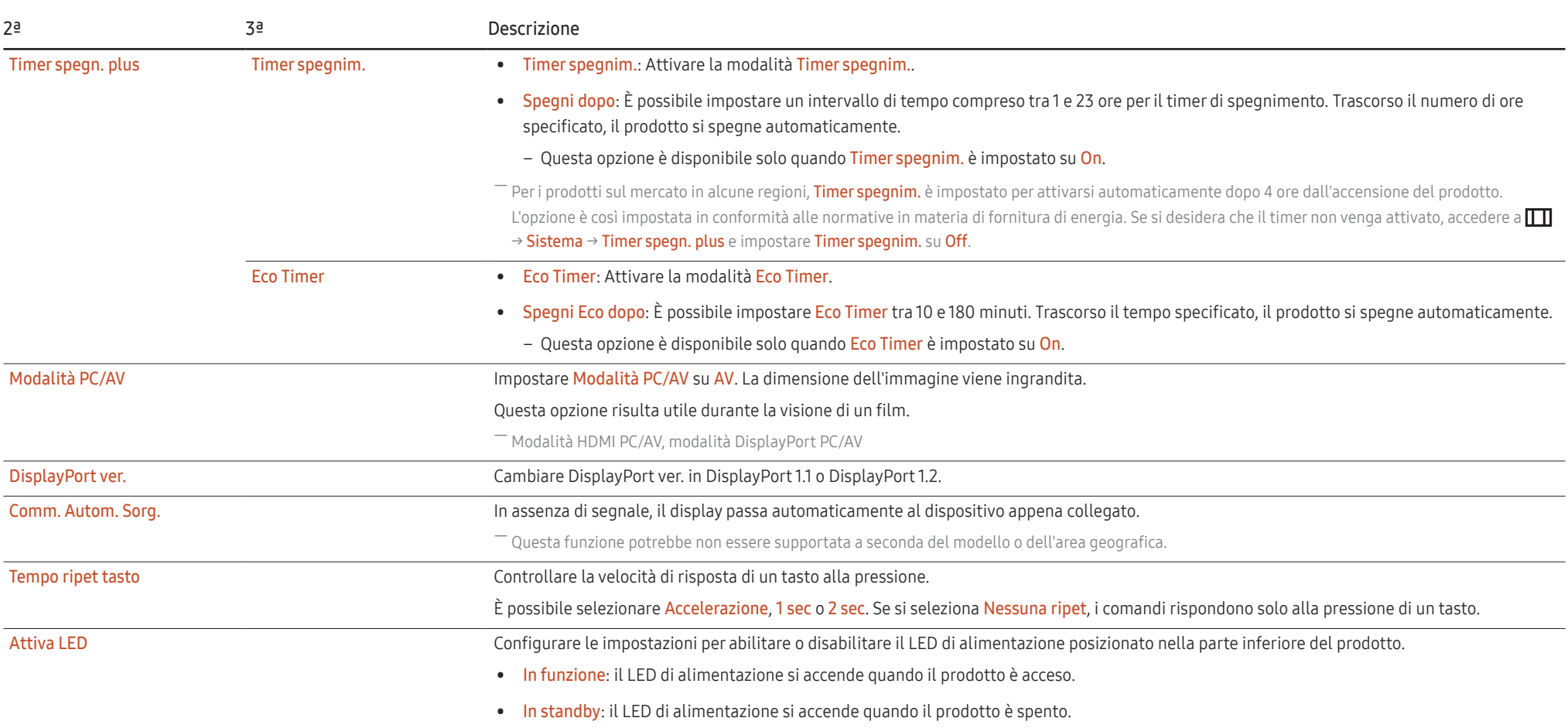

# Supporto

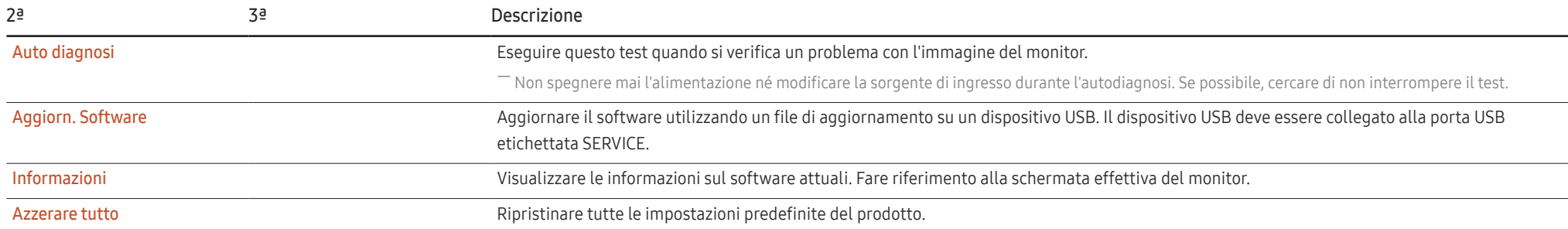

# Installazione del software Capitolo 05

# Easy Setting Box

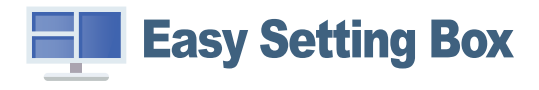

Easy Setting Box permette agli utenti di utilizzare il monitor suddividendolo in più sezioni. Per installare la versione più aggiornata di Easy Setting Box, scaricarla dal sito web di Samsung (https:// displaysolutions.samsung.com/solutions/monitor-solution/easy-setting-box).

- ― Se non si procede al riavvio del computer dopo l'installazione, il software potrebbe non funzionare correttamente.
- ― L'icona Easy Setting Box potrebbe non comparire in base al sistema operativo in uso e le specifiche del prodotto.
- $-$  Se l'icona di scelta rapida non compare, premere il tasto F5.

### Restrizioni e problemi di installazione

L'installazione di Easy Setting Box potrebbe essere influenzata dalla scheda grafica, dalla scheda madre e dall'ambiente di rete.

### Requisiti di sistema

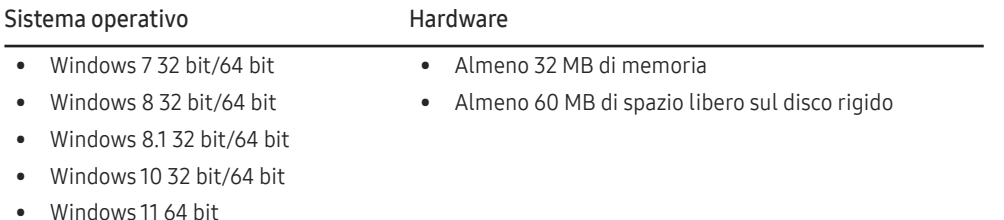

# Installazione del driver

Per installare la versione più aggiornata del driver del prodotto, scaricarla dal sito web di Samsung (http://www.samsung.com).

 $-$  È possibile impostare la risoluzione e la frequenza ottimali per questo prodotto installando i driver corrispondenti.

# Guida alla risoluzione dei problemi Capitolo 06

# Requisiti prima di contattare il Centro di assistenza Samsung

― Prima di contattare il Centro di assistenza Samsung, verificare il prodotto come segue. Se il problema persiste, contattare il Centro di assistenza Samsung.

### Diagnosi del prodotto (problemi allo schermo)

Se si verifica un problema con lo schermo del prodotto, eseguire Auto diagnosi per controllare se il prodotto funziona correttamente.

### Controllo di risoluzione e frequenza

Se viene selezionata una risoluzione non supportata (vedere Tabella delle modalità standard del segnale), il messaggio Mod non ottimale potrebbe apparire per un breve periodo o lo schermo potrebbe non essere visualizzato correttamente.

― La risoluzione visualizzata potrebbe variare a seconda delle impostazioni di sistema del PC e dei cavi.

### Controllare quanto segue.

#### Attenzione

Quando il prodotto emette un fruscio (crepitio).

Il suono potrebbe essere causato dalla contrazione o espansione dovuta alla variazione di temperatura dei componenti esterni o del circuito interno del prodotto. NON si tratta di un guasto del prodotto e non influisce sulla durata del prodotto.

#### Problemi di installazione

Sono presenti spazi vuoti su tutti e quattro i lati dello schermo quando un cavo HDMI o HDMI-DVI è collegato al prodotto e al PC.

Gli spazi vuoti trovati sullo schermo non hanno nulla a che vedere con il prodotto.

Gli spazi vuoti sullo schermo sono causati dal PC o dalla scheda grafica. Per risolvere il problema, regolare le dimensioni dello schermo nelle impostazioni HDMI o DVI per la scheda grafica.

Se il menu delle impostazioni della scheda grafica non dispone di un'opzione di regolazione delle dimensioni dello schermo, aggiornare il driver della scheda grafica alla versione più recente.

(Contattare il produttore della scheda grafica o del PC per ulteriori dettagli su come regolare le impostazioni dello schermo.)

#### Problemi allo schermo

#### Il LED di alimentazione è spento. Lo schermo non si accende.

Verificare che il cavo di alimentazione sia collegato correttamente.

Se si verifica un problema con lo schermo del prodotto, eseguire Auto diagnosi per controllare se il prodotto funziona correttamente.

Appare il messaggio Verificare la connessione via cavo e le impostazioni del dispositivo sorgente..

Controllare che il cavo sia collegato correttamente al prodotto.

Controllare che il dispositivo collegato al prodotto sia acceso.

Controllare lo stato di Modalità PC/AV. ( $\Pi \rightarrow$  Sistema → Modalità PC/AV → DisplayPort, HDMI → PC o AV.)

Impostare la versione DisplayPort collegata. (DisplayPort: ITTI → Sistema → DisplayPort ver. → 1.1 o 1.2↑)

#### Viene visualizzato Mod non ottimale.

Questo messaggio viene visualizzato quando il segnale proveniente dalla scheda grafica supera la risoluzione o la frequenza massima supportata dal prodotto.

Modificare la risoluzione e la frequenza massima in modo appropriato rispetto alle prestazioni del prodotto, facendo riferimento alla Tabella delle modalità standard del segnale (P.35).

Le immagini sullo schermo sembrano distorte.

Verificare il collegamento del cavo al prodotto.

Lo schermo non è nitido. Lo schermo è sfocato.

Rimuovere tutti gli accessori (cavo di prolunga video, ecc.) e riprovare.

Impostare la risoluzione e la frequenza al livello consigliato.

Lo schermo appare instabile e tremolante. Sullo schermo vi sono ombre o immagini residue sullo schermo.

Verificare che la risoluzione e la frequenza del PC rientrino nell'intervallo di risoluzione e frequenza compatibile con il prodotto. Quindi, se necessario, modificare le impostazioni, facendo riferimento alla Tabella delle modalità standard del segnale (P.35) in questo manuale e al menu Informazioni sul prodotto.

Lo schermo è troppo luminoso. Lo schermo è troppo scuro.

Regolare Luminosità e Contrasto.

Il colore dello schermo non è uniforme.

Modificare le impostazioni di Colore.

I colori a schermo sono ombreggiati e distorti.

Modificare le impostazioni di Colore.

Il bianco non sembra realmente bianco.

Modificare le impostazioni di Colore.

Sullo schermo non appaiono immagini e il LED di alimentazione lampeggia ogni 0,5-1 secondi.

Verificare che il cavo sia collegato correttamente al prodotto e al PC e che i connettori siano inseriti saldamente.

Premere un tasto qualsiasi sulla tastiera o spostare il mouse per tornare alla modalità operativa normale.

Il prodotto è in modalità risparmio energetico.

#### Il testo è sfocato.

Se si utilizza un sistema operativo Windows (ad esempio, Windows 7, Windows 8, Windows 8.1 , Windows 10 o Windows 11): Accedere a Pannello di controllo → Caratteri → Regola testo ClearType e cambiare Attiva ClearType.

Il video viene riprodotto a scatti.

È possibile che i file video di grandi dimensioni ad alta definizione vengano riprodotti a scatti. Ciò potrebbe accadere perché il lettore video non è ottimizzato per la risorsa del computer.

Provare a riprodurre il file su un altro lettore video.

### Problemi al dispositivo sorgente

All'avvio del PC viene emesso un segnale acustico.

Se viene emesso un segnale acustico durante l'avvio del PC, richiedere assistenza per il PC.

## Domande e risposte

― Per ulteriori istruzioni sulla regolazione, consultare il manuale per l'utente del PC o della scheda grafica.

#### Come si può cambiare la frequenza?

Impostare la frequenza sulla scheda grafica.

- Windows 7: Accedere a Pannello di controllo → Aspetto e personalizzazione → Schermo → Risoluzione schermo → Impostazioni avanzate → Monitor e regolare Frequenza di aggiornamento in Impostazioni monitor.
- Windows 8(Windows 8.1): Accedere a Impostazioni → Pannello di controllo → Aspetto e personalizzazione → Schermo → Risoluzione schermo → Impostazioni avanzate → Monitor e regolare Frequenza di aggiornamento in Impostazioni monitor.
- Windows 10: Accedere a Impostazioni → Sistema → Schermo → Impostazioni schermo avanzate → Visualizza proprietà scheda → Monitor e regolare Frequenza di aggiornamento in Impostazioni monitor.
- Windows 11: Accedere a Impostazioni → Sistema → Schermo → Impostazioni schermo avanzate → Visualizza proprietà scheda → Monitor e regolare Frequenza di aggiornamento in Impostazioni monitor.

#### Come si può cambiare la risoluzione?

- Windows 7: Accedere a Pannello di controllo → Aspetto e personalizzazione → Schermo → Risoluzione schermo → Modifica risoluzione.
- Windows 8(Windows 8.1): Accedere a Impostazioni → Pannello di controllo → Aspetto e personalizzazione → Schermo → Modifica risoluzione e regolare la risoluzione.
- Windows 10: Accedere a Impostazioni → Sistema → Schermo → Impostazioni schermo avanzate e regolare la risoluzione.
- Windows 11: Accedere a Impostazioni → Sistema → Schermo → Impostazioni schermo avanzate e regolare la risoluzione.

#### Come si imposta la modalità di risparmio energetico?

- Windows 7: Accedere a Pannello di controllo → Aspetto e personalizzazione → Personalizzazione → Impostazioni screen saver → Opzioni risparmio energia o IMPOSTAZIONI DEL BIOS sul PC.
- Windows 8(Windows 8.1): Accedere a Impostazioni → Pannello di controllo → Aspetto e personalizzazione → Personalizza → Impostazioni screen saver → Opzioni risparmio energia o IMPOSTAZIONI DEL BIOS sul PC.
- Windows 10: Accedere a Impostazioni → Personalizzazione → Schermata di blocco → Impostazioni timeout schermo → Alimentazione e sospensione o IMPOSTAZIONI DEL BIOS sul PC.
- Windows 11: Accedere a Impostazioni → Personalizzazione → Schermata di blocco → Impostazioni timeout schermo → Alimentazione e sospensione o IMPOSTAZIONI DEL BIOS sul PC.

# Specifiche Capitolo 07

## Generale

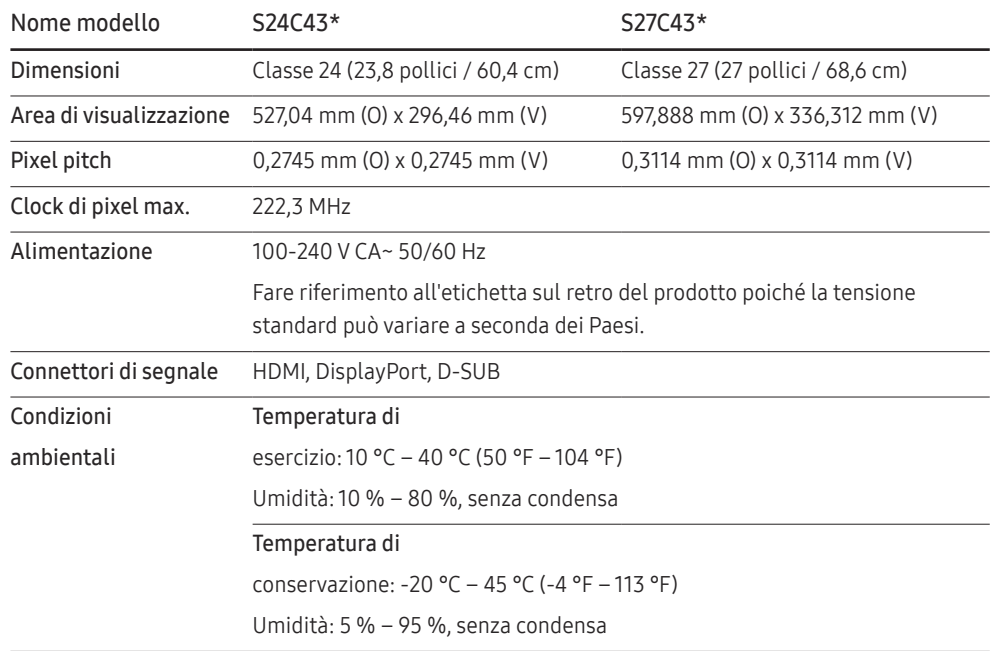

• Plug-and-Play

Questo monitor può essere installato e utilizzato su qualsiasi sistema Plug-and-Play compatibile. Uno scambio di dati bidirezionale tra il monitor e il PC ottimizza le impostazioni del monitor. L'installazione del monitor è automatica. Tuttavia, è possibile personalizzare le impostazioni di installazione come desiderato.

• Punti pannello (pixel)

A causa della tipologia di produzione, si stima che circa 1 pixel per milione (1 ppm) può risultare più chiaro o più luminoso sul pannello LCD. Ciò non influenza in alcun modo le prestazioni del prodotto.

- Le specifiche sono soggette a modifica senza preavviso al fine di migliorare le prestazioni del prodotto.
- Per specifiche dettagliate del dispositivo, visitare il sito web Samsung.
- (Solo Europa)

Per accedere alle informazioni sull'etichettatura energetica di questo prodotto nell'European Product Registry for Energy Labelling (Registro europeo dei prodotti per l'etichettatura energetica) (EPREL), andare al sito https://eprel.ec.europa.eu/qr/\*\*\*\*\*\*

in cui \*\*\*\*\*\* è il numero di registrazione EPREL del prodotto. Il numero di registrazione sull'etichetta si trova sul retro del prodotto.

• (Solo Türkiye)

Per accedere alle informazioni sull'etichettatura energetica del modello:

(1) Andare al sito https://www.samsung.com/global/ecodesign\_energy

(2) Ottenere l'identificatore del modello dall'etichetta energetica del prodotto e digitarlo nella casella di ricerca

(3) È possibile trovare informazioni sull'etichettatura energetica

# Tabella delle modalità standard del segnale

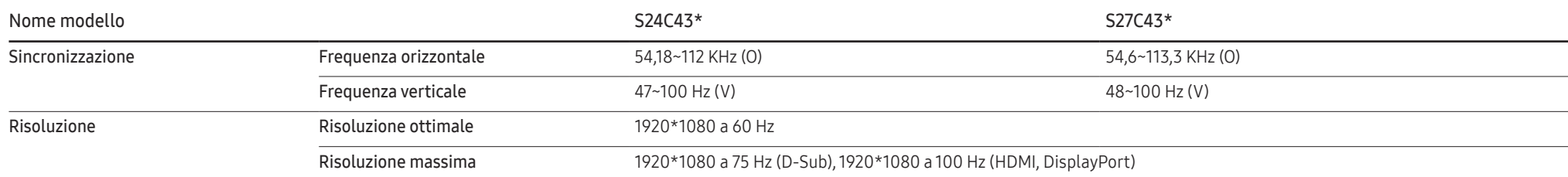

Se il segnale trasmesso dal PC rientra tra le modalità standard elencate di seguito, lo schermo verrà regolato automaticamente. Se il segnale trasmesso dal PC non appartiene alle modalità di segnale standard, lo schermo potrebbe visualizzare una schermata vuota nonostante il LED di alimentazione risulti acceso. In tal caso, modificare le impostazioni in base alla tabella sequente consultando il manuale utente della scheda grafica.

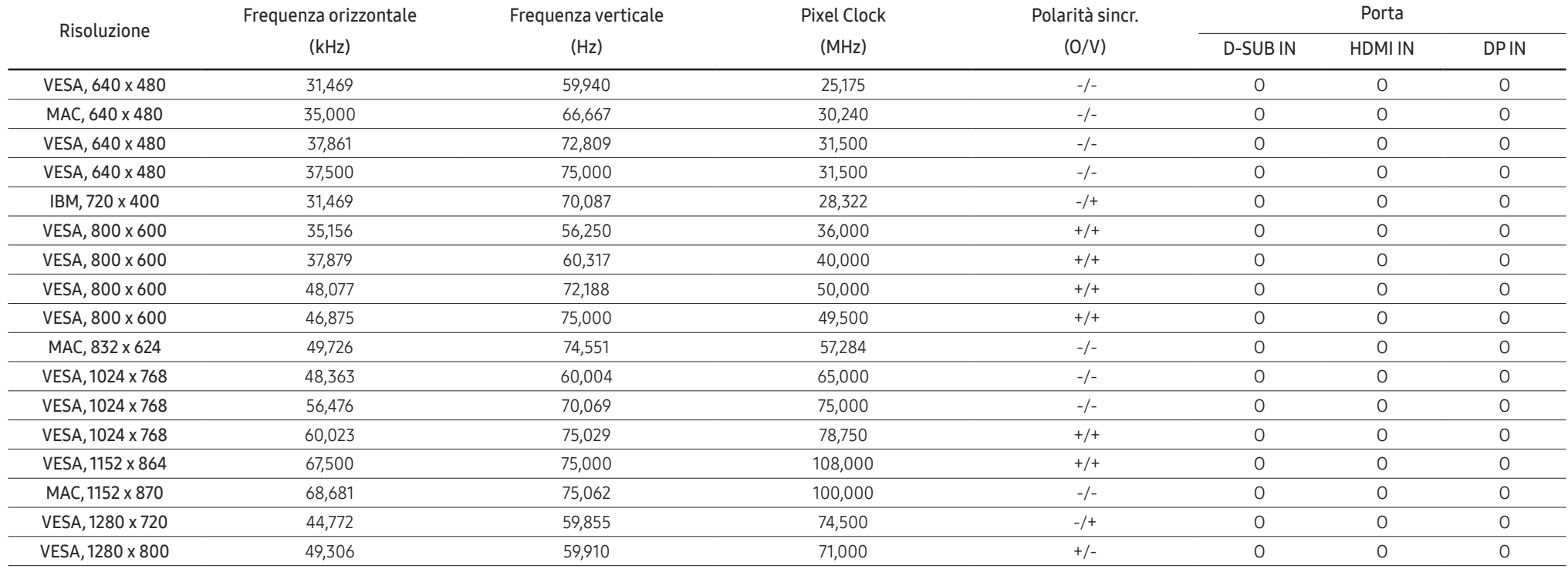

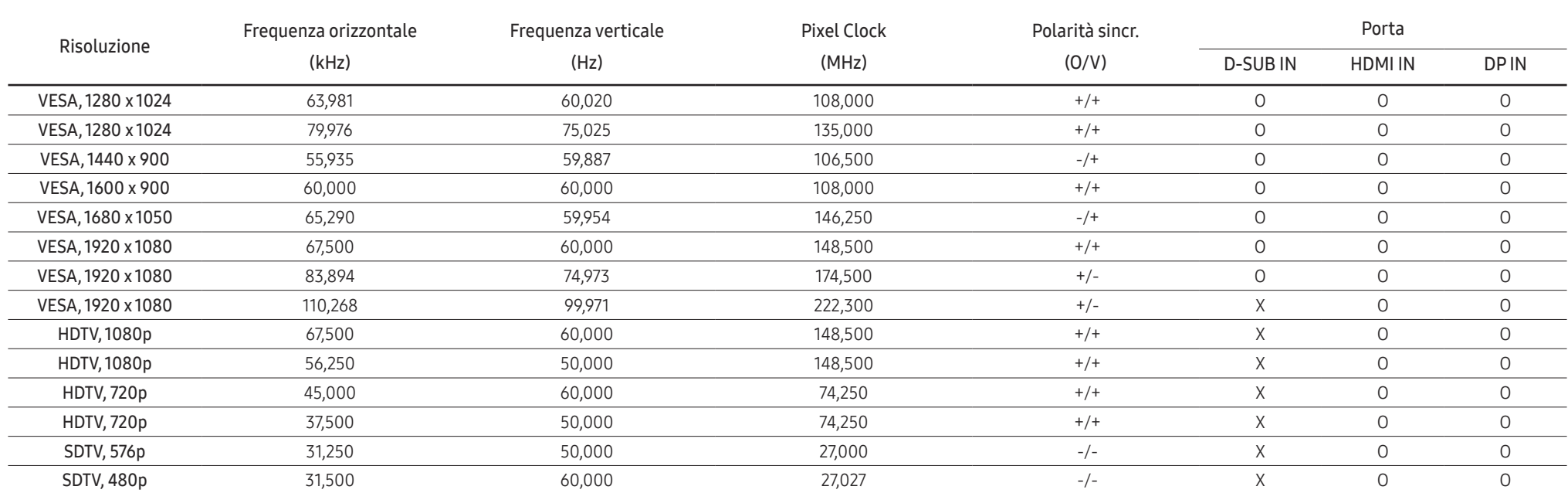

― Frequenza orizzontale

Il tempo impiegato per eseguire la scansione di una singola riga da sinistra a destra dello schermo è denominato ciclo orizzontale. Al contrario, il numero reciproco di un ciclo orizzontale è denominato frequenza orizzonta La frequenza orizzontale è misurata in kHz.

― Frequenza verticale

Le immagini visibili sullo schermo sono generate mediante la ripetizione della stessa immagine decine di volte al secondo. La frequenza della ripetizione si definisce "frequenza verticale" o "frequenza di aggiornamento" ed è espressa in Hz.

― Questo prodotto può essere impostato su una sola risoluzione per ciascuna dimensione dello schermo per ottenere la qualità dell'immagine ottimale a causa della natura del pannello. L'uso di una risoluzione diversa da quella specificata può degradare la qualità dell'immagine. Per evitare ciò, si consiglia di selezionare la risoluzione ottimale specificata per il prodotto.

― Alcune risoluzioni elencate nella tabella sopra potrebbero non essere disponibili a seconda delle specifiche della scheda grafica.

# Appendice Capitolo 08

# Responsabilità per il servizio di assistenza a pagamento (costo imputabile ai clienti)

― In caso di richiesta del servizio di assistenza, anche se in garanzia, la visita a domicilio di un tecnico potrebbe essere a pagamento nei seguenti casi.

### Nessun difetto del prodotto

Pulizia del prodotto, regolazioni, spiegazioni, reinstallazione e così via.

- Se un tecnico dell'assistenza fornisce istruzioni su come utilizzare un prodotto o regola semplicemente alcune opzioni senza smontare il prodotto.
- Se un difetto è causato da fattori ambientali esterni (Internet, antenna, segnale via cavo e così via).
- Se un prodotto viene reinstallato o si collegano dispositivi aggiuntivi dopo l'installazione iniziale del prodotto acquistato.
- Se un prodotto viene reinstallato per il trasferimento in un altro luogo o in un altro appartamento.
- Se il cliente richiede istruzioni sull'utilizzo a causa del prodotto di un'altra azienda.
- Se il cliente richiede istruzioni sull'utilizzo della rete o di un programma di un'altra azienda.
- Se il cliente richiede l'installazione e la configurazione del software del prodotto.
- Se un tecnico dell'assistenza esegue la rimozione/pulizia di polvere o materiali estranei all'interno del prodotto.
- Se il cliente richiede in aggiunta un'installazione dopo l'acquisto di un prodotto tramite shopping da casa oppure online.

### Danno al prodotto per causa imputabile al cliente

Danno del prodotto dovuto a uso improprio o errata riparazione da parte del cliente. Se il danno è causato da:

- Urto esterno o caduta.
- Utilizzo di accessori o prodotti venduti separatamente non specificati da Samsung.
- Riparazione non eseguita da un tecnico di un'azienda di servizi di assistenza autorizzata o di un partner di Samsung Co., Ltd.
- Rimodellazione o riparazione del prodotto da parte del cliente.
- Utilizzo con una tensione errata o con collegamenti elettrici non autorizzati.
- Mancata osservanza degli avvisi di attenzione riportati nel Manuale dell'utente.

### Altro

- Se il prodotto non funziona a seguito di una calamità naturale (danni causati da fulmini, incendi, terremoti, alluvioni e così via)
- Se i componenti di consumo sono completamente esauriti (batteria, toner, luci a fluorescenza, testina, vibratore, lampada, filtro, nastro e così via)
- $-$  Se il cliente richiede un intervento di assistenza nel caso in cui il prodotto non presenti alcun difetto, potrebbe essere addebitata una commissione. Si consiglia pertanto di leggere prima il Manuale dell'utente.

## FreeSync

La tecnologia FreeSync è una soluzione che elimina artefatti dello schermo senza tutti i soliti ritardi e le solite latenze. Questa funzione elimina artefatti dello schermo e ritardo durante il gioco. Consente di migliorare l'esperienza di gioco. Le voci del menu FreeSync visualizzate sul monitor potrebbero variare a seconda del modello del monitor e della compatibilità con la scheda grafica AMD.

- Off: Disabilitare FreeSync.
- On: Attivare la funzione FreeSync della scheda grafica AMD. Durante alcuni giochi si potrebbero verificare sfarfallii intermittenti.

Applicare la risoluzione ottimale quando si utilizza FreeSync.

Per il metodo di impostazione della frequenza di aggiornamento, fare riferimento a Domande e risposte → Come si può cambiare la frequenza?

- $-$  La funzione **FreeSync** è attiva solo in modalità **HDMI** o **DisplayPort**.
- $-$  Utilizzare il cavo HDMI/DP fornito dal produttore quando si utilizza FreeSync.
- ― Se DisplayPort ver. è impostato su 1.1, la modalità FreeSync viene disabilitata.

Se si utilizza la funzione FreeSync mentre si gioca, potrebbero verificarsi i seguenti sintomi:

- Lo schermo potrebbe presentare sfarfallio a seconda del tipo di scheda grafica, delle impostazioni delle opzioni di gioco o del video riprodotto. Provare le seguenti azioni: ridurre i valori di impostazione del gioco, cambiare la modalità FreeSync attuale su Off o visitare il sito web AMD per controllare la versione del driver grafico e aggiornarla con quella più recente.
- Durante l'utilizzo della funzione FreeSync, lo schermo potrebbe presentare sfarfallio a causa della variazione della frequenza di uscita dalla scheda grafica.
- La velocità di risposta durante il gioco potrebbe variare a seconda della risoluzione. Una risoluzione più alta generalmente diminuisce la velocità di risposta.
- La qualità audio del monitor potrebbe ridursi.
- ― In caso di problemi durante l'utilizzo della funzione, contattare il Centro di assistenza Samsung.
- $-$  Se si modifica la risoluzione dello schermo mentre la funzione è su **On**, lo schermo potrebbe oscurarsi in modo intermittente a causa della scheda grafica. Impostare FreeSync su Off e modificare la risoluzione.
- $-$  La funzione non è disponibile nei dispositivi (ad esempio, dispositivi AV) che non dispongono di scheda grafica AMD. Se la funzione viene applicata, lo schermo potrebbe non funzionare correttamente.

#### I modelli nell'elenco delle schede grafiche supportano FreeSync.

#### FreeSync può essere utilizzato solo con modelli di schede grafiche AMD specifici. Fare riferimento al seguente elenco per le schede grafiche supportate:

#### Assicurarsi di installare i driver grafici ufficiali più recenti di AMD che supportano FreeSync.

- ― Per ulteriori modelli di schede grafiche AMD che supportano la funzione FreeSync, visitare il sito web ufficiale di AMD (https://www.amd.com/en/products/specifications/graphics).
- -<br>Selezionare FreeSync Off se si utilizza una scheda grafica di un altro produttore.
- ― Quando si applica la funzione FreeSync tramite il cavo HDMI, potrebbe non funzionare a causa della limitazione della larghezza di banda di alcune schede grafiche AMD.
- Serie Radeon™ RX Vega

• Radeon™ Pro Duo (edizione 2016) • Serie Radeon™ R9 Nano

• Serie Radeon™ R9 Fury

- Serie Radeon™ RX 500
- Serie Radeon™ RX 400
- R7 370/X, R7 265)
- Serie Radeon™ R9/R7 300 (esclusi R9 370/X, Serie Radeon™ R9/R7 200 (esclusi R9 270/X, R9 280/X)